Jihočeská univerzita v Českých Budějovicích Pedagogická fakulta, Katedra informatiky

Obor: Výpočetní technika a informatika

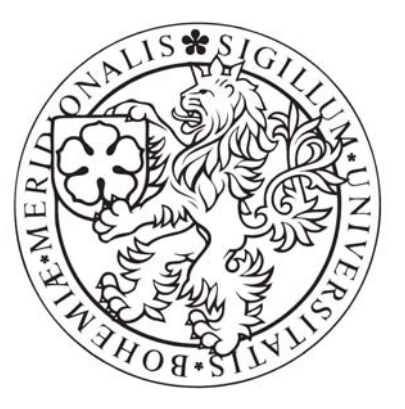

# **TVORBA WEBCASTINGOVÝCH MATERIÁLŮ**

## **Bakalářská práce**

Autor: Lukáš Herout Vedoucí práce: Mgr. Milan Novák

České Budějovice, 2007

### **Anotace**

Webcastingové materiály se stávají jedním z velmi oblíbených eLearningových nástrojů. V bakalářské práci je zpracována metodologie tvorby videomateriálů s možností synchronizace s dalšími rich médii. Teoretická část je doplněna o část praktickou, obsahující manuál k systému WVC, který je provozován na PF JU. WVC (Web Video Course) slouží pro vytváření a správu webcastingových kurzů. Ukázka webcastingového materiálu vytvořeného v systému WVC je na přiloženém DVD-ROM.

### **Abstract**

Webcasting materials are becoming a very popular eLearning tool. In the bachelor thesis is compiled methodology of creating video materials with the possibility to combine with other rich medias. Theoretical part is completed by the practical part containing manual to the WVC system, that is operating at the PF JU. WVC (Web Video Course) serves to create and to control webcasting courses. Example of the webcasting material created in the WVC is on the enclosed DVD-ROM.

# **Poděkování**

Děkuji všem, kteří mi jakýmkoliv způsobem pomohli dokončit tuto bakalářskou práci, Bc. Michalu Krskovi z CESNET, z. s. p. o. za cenné rady a úvod do problematiky.

# **Prohlášení**

Prohlašuji, že svoji bakalářskou práci jsem vypracoval samostatně pouze s použitím pramenů a literatury uvedených v seznamu literatury.

Prohlašuji, že v souladu s § 47b zákona č. 111/1998 Sb. v platném znění souhlasím se zveřejněním své bakalářské práce, a to v nezkrácené podobě ve veřejně přístupné části databáze STAG provozované Jihočeskou univerzitou v Českých Budějovicích na jejích internetových stránkách.

 **Datum Lukáš Herout** 

# Obsah

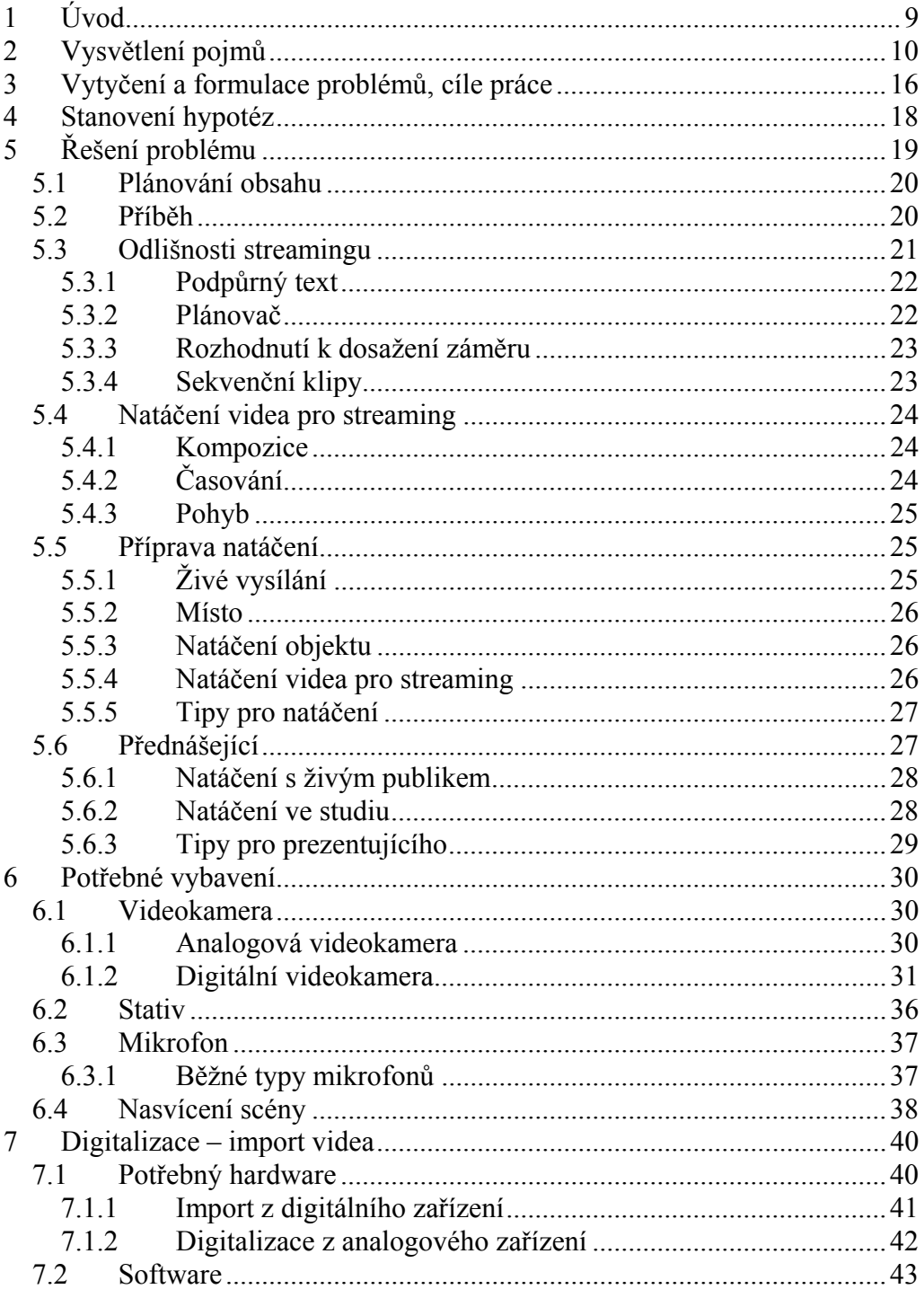

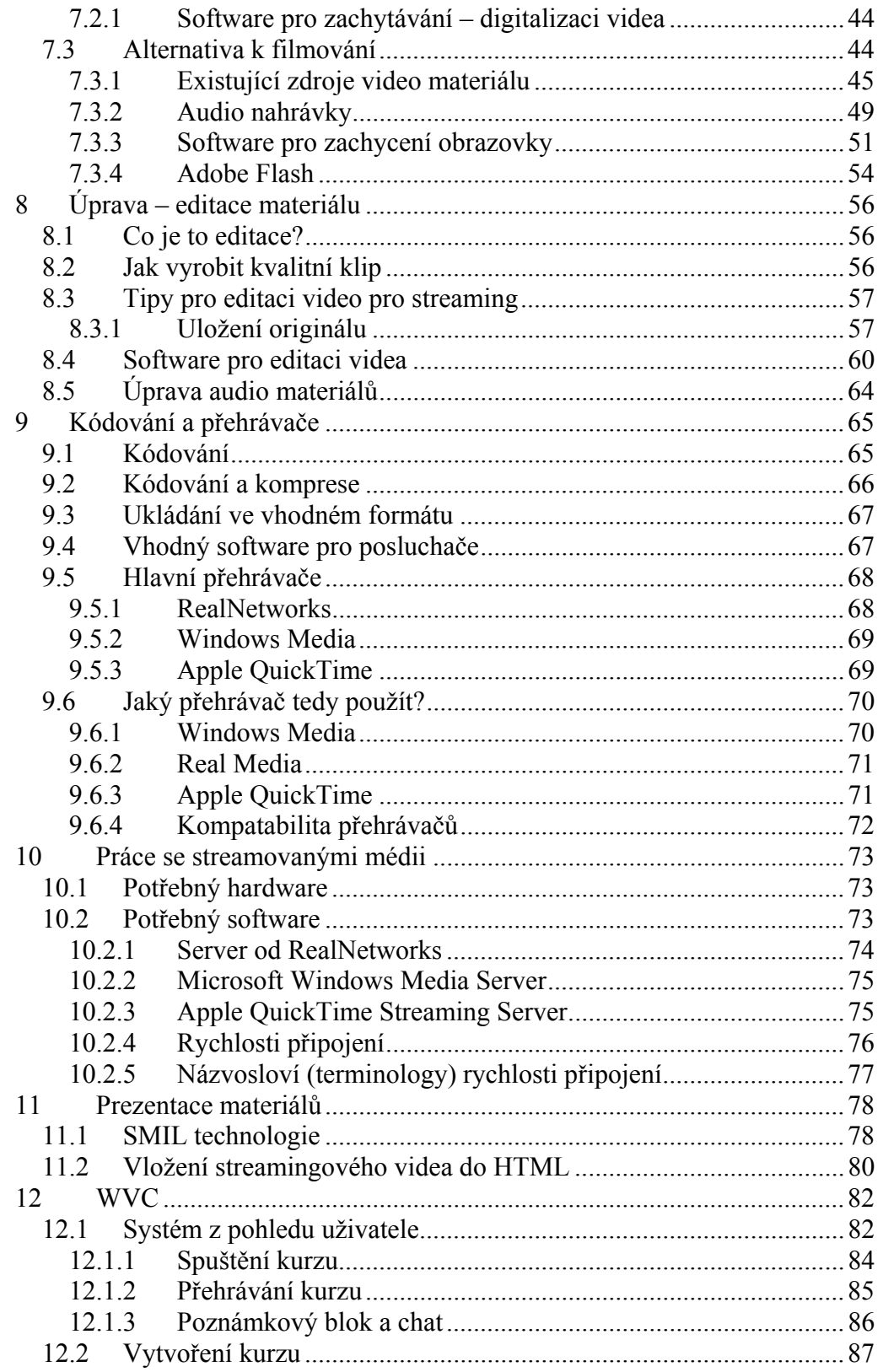

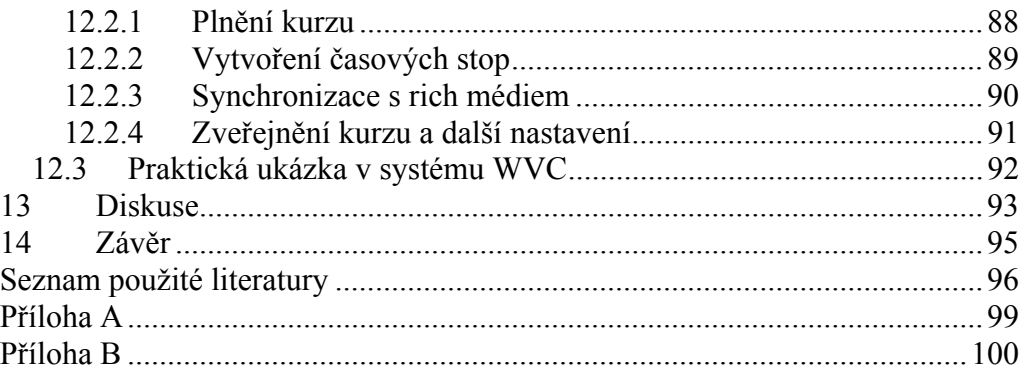

# **Obrázky**

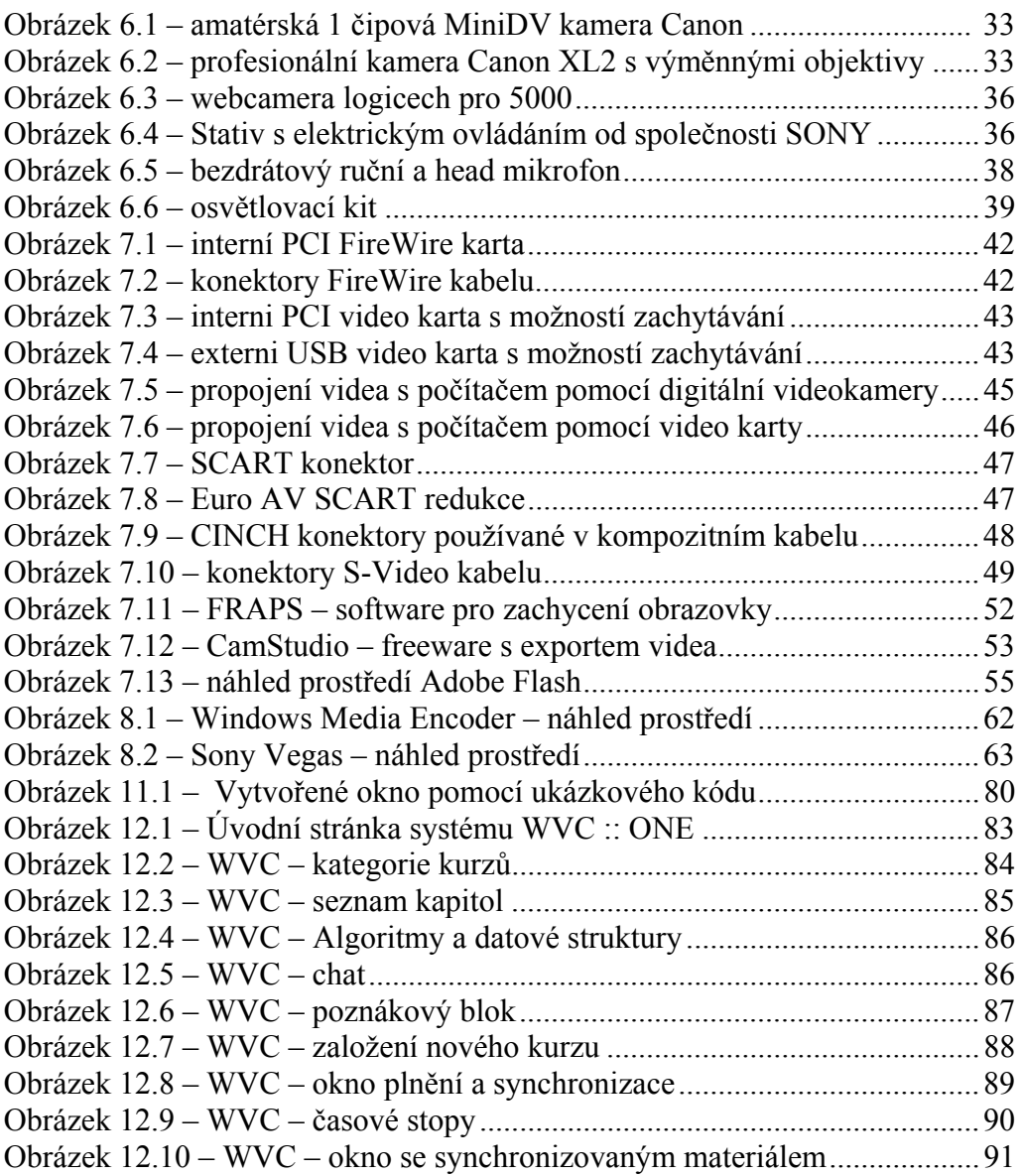

# <span id="page-8-0"></span>**1 Úvod**

V dnešní době je naprosto běžné využívat při práci výpočetní techniku a další média. Na trhu najdeme celou řadu výukových programů určených pro podporu vzdělávání. Mnohdy však vyučující potřebuje vlastní obsah takovýchto materiálů, ale ne každý ví, jak postupovat při jejich návrhu a výrobě. Proto jsem se rozhodl zpracovat bakalářskou práci na toto téma.

Obsahem absolventské práce je metodologie tvorby videomateriálů s možností synchronizace s dalšími rich médii. Teoretická část je doplněna o část praktickou, která obsahuje základy práce v systému WVC – Web Video Course provozovaném na Pedagogické fakultě Jihočeské univerzity. Systém je určen pro tvorbu a správu webcastingových materiálů je použitelný jako podpora pro studium na všech typech vysokých škol. V rámci metodologie jsou vysvětleny odlišnosti streamingu od klasického přístupu k videomateriálům. Dále práce informuje o potřebném vybavení pro vytváření vlastních materiálů a jejich sledování. Poskytuje rady pro natáčení, tipy pro prezentujícího, postup digitalizace a editace materiálů. Informuje o závislosti mezi kódováním, vhodným streamingovým serverem a přehrávači.

Práce je určena zájemcům o streaming, webcasting či možnosti eLearningu. Používaná terminologie je přehledně vysvětlena. Díky tomu nalezne tato práce své uplatnění nejen v rukách počítačového nadšence, ale i pedagogickým pracovníkům, případně studentům přiblíží celou problematiku webcastingu. Po nastudování a osvojení technik v absolventské práci uvedených budou schopni vytvářet vlastní webcastingové materiály na vysoké úrovni.

Součástí práce je také DVD-ROM obsahující praktickou ukázku webcastingového materiálu, vytvořeného v souladu s touto bakalářskou prací v systému WVC.

# <span id="page-9-0"></span>**2 Vysvětlení pojmů**

Tato bakalářské práce se zabývá tvorbou webcastingových materiálů. "Webcasting je vysílání na internetu"<sup>[1](#page-9-1)</sup>. Autor citátu však tuto definici považuje za příliš obecnou. Lze ji upřesnit následovně. Webcasting je obecně vykládán jako poskytování živého vysílání video nebo audio pořadů prostřednictvím streamingové technologie.

Streaming je metoda šíření video a audio materiálů internetem. Ve svém počátku byla podporována firmou RealNetworks a později se přidaly Microsoft a firma Apple. V současné době se věnuje streamingové technologii velké množství firem a institucí. Velkou změnu přináší použitá technologie. Video či audio soubor zůstává stále na serveru a před jeho sledováním ho není třeba stahovat do počítače. Streaming v překladu znamená proudování, což vystihuje jeho podstatu. Při přehrávání je počáteční část materiálu zkopírována do bufferu – paměti počítače – a s krátkým zpožděním je započato přehrávání. V té době do bufferu putují další data a soubor se postupně stahuje a zároveň přehrává. Rozlišují se dva druhy streamingu – Live streaming, neboli živé vysílání, a Video on demand – takzvané video na požádání. Streaming poskytuje stabilní metodu přenosu dat mezi serverem a počítačem. Server reguluje tok dat podle zatížení a možností připojení.

Z pohledu posluchače je tak webcasting obdobou rozhlasového případně i televizního vysílání, neboť se jedná o určitý "tok" informací, ve kterém posluchač nemůže sám přímo interaktivně volit sled prvků. Při zapojení dalších interaktivních prvků se z webcastingových materiálů stává silný hráč na poli eLearningového vzdělávání.

"eLearning je vzdělávací proces, využívající informační a komunikační technologie k tvorbě kurzů, k distribuci studijního obsahu, komunikaci mezi

<span id="page-9-1"></span> 1 NOVÁK, Milan. V*oxcafe.cz* [online]. 2007. 2007 [cit. 2007-02-12]. Dostupný z WWW: <http://www.voxcafe.cz/clanky/webcasting.html>. ISSN 1802-2804.

studenty a pedagogy a k řízení studia."<sup>[2](#page-10-0)</sup> Pojetí eLearningu není dosud ustálené a odborníci se nemohou dohodnout ani na definici základních pojmů. Podle této definice můžeme všechny video a audio materiály označit za eLearningové. Ani v názvosloví nejsou striktně položené meze – e-Learning, eLearning či e-learning, je mnoho možností, jak toto slovo psát. I přes nejednotnost definice není v dnešní době takto široké pojetí eLearningu moc používané. Od moderních výukových materiálů se očekává více než od klasické audio kazety, kterou někdo musí ve studiu nahrát, další firma vyrobí odhadovaný počet kopií, následně se musí zajistit odbyt a také doprava až k uživateli.

Lepší je přiklonit se k definici obsahující modernější prvky a vyšší interaktivnost než pouhou video či audio kazetu. "eLearning je forma vzdělávání využívající multimediální prvky – prezentace a texty s odkazy, animované sekvence, video snímky, sdílené pracovní plochy, komunikaci s lektorem a spolužáky, testy, elektronické modely procesů, atd. v systému pro řízení studia" [3](#page-10-1) . Tato definice zahrnuje moderní pojetí eLearningu, využívající autorské systémy pro řízení studia, které v sobě integrují nejrůznější on-line nástroje pro komunikaci a řízení studia (evidence, diskusní fórum, chat, nástěnka …) a zároveň zde student může nalézt výukové materiály v on-line či off-line podobě. Těchto systémů je v dnešní době celá řada, některé jsou postavené a provozované v rámci akademické sféry – eAMOS, WVC::ONE (autorský systém provozovaný na Jihočeské univerzitě), Moodle, Telmae (provozovaný na Karlově univerzitě), Virtuální univerzita (provozovaná na Ostravské univerzitě), portál sdružení CESNET a spousta dalších. Z komerční sféry stojí za zmínku projekty eDoceo a Microsoft Class Server provozované na území ČR. Ze zahraničních produktů, s velkou oblibou používané u uživatelů po celém světě, připomeňme [TotalLMS](http://www.sumtotalsystems.com/products/stlms.html) od SumTotal Systems, [Saba](http://www.saba.com/products/learning/saba_learning.htm) 

<span id="page-10-0"></span> 2 WAGNER, Jan. *ELearning* [online]. 24.1.2007. Wikipedia.org, 2007 [cit. 2007-02-13]. Dostupný z WWW: <http://cs.wikipedia.org/wiki/ELearning>. <http://www.ceskaskola.cz/>.<br>3 *ELearning* [online]. 24.1.2007. Wikipedia.org, 2007 [cit. 2007-02-13]. Dostupný z WWW:

<span id="page-10-1"></span><sup>&</sup>lt;http://cs.wikipedia.org/wiki/ELearning>. <http://cit.osu.cz/index.php?kategorie=34437&id=2285>.

[Learning](http://www.saba.com/products/learning/saba_learning.htm) od Saba, či [Plateau 4 LMS](http://www.plateau.com/prod/lms.htm) od Plateau Systems. V souvislosti s eLearningem se setkáváme s třemi základními typy produktů.

"Obsah představuje základní stavební prvek, bez kterého nemůže být ani eLearning, ani vzdělávání jako takové. Pod pojmem eLearningový obsah si lze představit jakýkoliv elektronický dokument. Pro zvýšení účinnosti výuky se často podává obsah ve formě elektronického kurzu, což je elektronický program (či prezentace), který využívá různé výukové strategie a podporuje standardy eLearningu umožňující jeho integraci do řídícího systému pro poskytování zpětné vazby zúčastněným (lektor, student, manažer…).

Obsah dodaný na CD, umístěný do firemní sítě, vystavený na internetu či v intranetu by již mohli studenti studovat bez jakýchkoliv dalších systémů. Takovéto dodání obsahu studentům skončí s vysokou pravděpodobností neúspěchem. Chybí zde totiž klíčový prvek vzdělávání, což je komunikace a spolupráce zúčastněných. Proto existují produkty souhrnně nazývané řídící systémy (LMS)."<sup>[4](#page-11-0)</sup> Neboli systémy pro řízení studia zmíněné výše, které tuto komunikaci a zpětnou vazbu zprostředkovávají. LMS dále řeší úkoly jako je distribuce obsahu, automatizace, řízení a vyhodnocování vzdělávacího procesu, reporting, řízení kompetencí, sledování financí atd.

"Konkrétní LMS dodávané různými výrobci se mohou velmi lišit v poskytované funkcionalitě. Nalezneme zde vše, od jednoduchých spouštěčů elektronických kurzů až po komplexní systémy zabezpečující celý proces výuky.

Od kvalitního LMS očekáváme:

 $\overline{a}$ 

• řízení a evidenci všech typů výuky od elektronických asynchronních kurzů přes virtuální učebny až po klasickou výuku v učebnách

<span id="page-11-0"></span><sup>4</sup> *Kontis e-Learning: Součásti e-learning* [online]. [2005] [cit. 2007-03-13]. Dostupný z WWW: <http://www.e-learn.cz/uvod\_soucasti.asp?menu=elearning&submenu=soucasti>.

- centrální katalog všech vzdělávacích akcí (elektronické kurzy, virtuální třídy, videokonference, učebny, externí výuka), registrační procesy, správu zdrojů a financí s tím spojenou
- modelování organizace a kompetencí, evidování dosažených individuálních dovedností
- zpřístupňování vzdělávacích akcí, sledování aktivit jednotlivých uživatelů od souhrnů po detaily, reportování všech typů výukových aktivit společně i jednotlivě
- bohatou sadu synchronních a asynchronních komunikačních kanálů mezi studenty, lektory a manažery vzdělávání, prostředky pro zachytávání, výměnu a sdílení informací a znalostí
- automatizaci vzdělávacího procesu, schopnost spolupráce s dalšími systémy

Zjednodušeně lze říci, že LMS se zaměřuje na kompetence, vzdělávací aktivity a logistiku jejich dodávání."<sup>[5](#page-12-0)</sup>

"Obsah je vytvářen ve vývojových systémech, které lze dělit na vývojové nástroje a LCMS. Tak jako obsahem může být jakýkoliv dokument i vývojovým nástrojem může být jakýkoliv program vytvářející tyto dokumenty. Mezi nejznámější profesionální a často používané vývojové nástroje patří ToolBook II od SunTotal Systems a Authorware od Adobe, dříve společnosti Macromedia. V e-learningu se většinou jedná o specializované programy přímo zaměřené na tvorbu elektronických kurzů podporujících aplikaci výukových strategií, zpětnovazební interaktivní prvky a standardy e-learning pro integraci do LMS. Specializované systémy zaměřené nejen na technickou tvorbu kurzů, ale i na týmový proces vytváření, sdílení a distribuce obsahu se nazývají LCMS (Learning Content Management Systems)."[6](#page-12-1)

<span id="page-12-0"></span><sup>5</sup> *Kontis e-Learning: Součásti e-learning* [online]. [2005] [cit. 2007-03-13]. Dostupný z WWW:

<span id="page-12-1"></span> $^6$  Kontis e-Learning: Součásti e-learning [online]. [2005] [cit. 2007-03-13]. Dostupný z WWW: <

http://www.e-learn.cz/uvod\_soucasti\_ridici.asp?menu=elearning&submenu=soucasti&subsubmenu=ridici >.

"Jaké jsou přínosy e-learningu:

- Snížení nákladů na klasické vzdělávání. Jedná se především o náklady na pronájem učeben, zajištění studijních materiálů, cenu za lektora, dopravu a další. Další náklady vznikají v době, kdy je zaměstnanec na školení a nevykonává svoji práci. V případě e-learningu všechny tyto náklady jsou sníženy na minimum.
- Časově nezávislé a individuální studium. Student sám volí dobu, kdy se bude vzdělávat, nebo-li vzdělává se ve chvíli, kdy to potřebuje a kdy se chce učivu věnovat. Absolvuje kurzy dle vlastních potřeb – věnuje učivu tolik času, kolik potřebuje, volí rychlost učení, typ a formu kurzu, kdykoliv si může látku zopakovat a ověřit si svoje získané znalosti.
- Zajištění vysoké úrovně předávaných znalostí a jejich udržování.
- V rámci hodnocení je jistá závislost na lektorovi a ta nemusí přesně korespondovat s úrovní znalostí studenta. Také zjištění toho, jaké informace si student z kurzu odnesl a zda je bude schopen využít v praxi, je těžko měřitelné. V e-learningu je každý student hodnocen podle stejných pravidel. E-learning dává studentovi možnost okamžité zpětné vazby a informaci o jeho výsledcích."<sup>[7](#page-13-0)</sup>

Tato práce se věnuje vytváření webcastingových materiálů a zaměřuje se na metodologii tvorby videomateriálů s možností jejich synchronizace (uvádění v časový soulad) s rich médii.

"Termín rich média byl vytvořen pro popis široké škály digitálních interaktivních médií. Tato média mohou být poskytována prostřednictvím internetu zařazením do www stránky. Základní charakteristikou rich médií je dynamický pohyb. Ten se může vyskytovat v průběhu času nebo v přímé odpovědi na interakci uživatele.

<span id="page-13-0"></span> $\overline{a}$ <sup>7</sup> *LMS eDoceo* >> *co je to e-learning* [online]. [2005] [cit. 2007-03-13]. Dostupný z WWW: <http://www.edoceo.cz/elearning/>.

Rich média jsou reprezentována kombinací např.:

- animací Macromedia Flash
- obrázků
- zvuků
- $\bullet$  textů."  $\frac{8}{3}$  $\frac{8}{3}$  $\frac{8}{3}$

"eLearning se většinou používá v konjunkci s dalšími typy výuky jako je např. instruktorem (vyučujícím) vedený trénink. Organizace typicky spojuje řadu metod, aby zajistila pro své zaměstnance – studenty optimální vzdělávání. Cílem je integrovat výuku do každodenního pracovního života. Používání více metod zprostředkování výuky pro dosažení cílového efektu se nazývá blended learning.

Rozlišujeme dva základní typy výuky, jejichž metody při blended learning kombinujeme.

- Synchronní výuka probíhá v reálném čase, v kterém všichni účastníci současně přijímají předávané zkušenosti, a mohou navzájem reagovat. Patří sem například výuka v učebně, kdy všichni účastníci včetně lektora jsou ve stejném čase a místě, či virtuální třídy, kde se mohou účastníci v jednom čase pomocí synchronních technologií setkat a reagovat, ačkoliv jsou v různých lokalitách.
- Asynchronní výuka může být aplikována v různých časech na jednotlivé studenty, kteří si mohou volit tempo a způsob přijímání informací, avšak nemohou navzájem reagovat v reálném čase. Patří sem například tištěné manuály a knihy, audio/video, či elektronické výukové kurzy."[9](#page-14-1)

 $\overline{a}$ 8 NOVÁK, Milan. *Woxcafe.cz* [online]. 2007. 2007 [cit. 2007-02-12]. Dostupný z WWW:

<span id="page-14-0"></span><sup>&</sup>lt;http http://www.voxcafe.cz/clanky/slovnik-pojmu/rich-media.html>. ISSN 1802-2804.

<sup>9</sup> *Kontis e-Learning: Součásti e-learning* [online]. [2005] [cit. 2007-03-13]. Dostupný z WWW:

<span id="page-14-1"></span><sup>&</sup>lt;http://www.e-learn.cz/uvod\_coje\_blended.asp?menu=elearning&submenu=coje&subsubmenu=blended >.

# <span id="page-15-0"></span>**3 Vytyčení a formulace problémů, cíle práce**

Již dlouhá léta se snaží většina firem a vzdělávacích institucí o zapojení video a audio materiálů do svých seminářů, přednášek, školení či do běžné výuky. Důvody jsou více než pochopitelné. Audio kazeta či CD obsahující doprovodná cvičení k anglické učebnici dodají potřebnou zpětnou vazbu a lektor nemusí celou hodinu pouze vykládat před tabulí. Stejně tak videokazety o nemoci AIDS a drogových závislostech, které každý žák základní školy jistě několikrát viděl, jsou pro ně příjemnou změnou. Na firemní úrovni jsou to školící videokazety, případně záznamy již proběhlých přenášek. Bohužel velkou nevýhodou těchto materiálů je vysoká výrobní cena a také obtíže s doručováním.

Vzhledem k uvedenému se nabízejí následující otázky:

- 1. Jsou způsoby prezentace z let minulých stále ještě zajímavé pro posluchače?
- 2. Existuje modernější a efektivnější způsob doručení studijních materiálů k posluchačům?
- 3. Udrží statické materiály bez možnosti interakce pozornost posluchače?

S rozvojem moderních technologií se stále více do popředí dostává digitální podoba těchto materiálů. Při bezproblémovém přehrávání videa na počítači musí být k dispozici veškerá data a to ve správném pořadí a bez přerušení. Pokud opomineme distribuci materiálů na nosičích CD a DVD, bylo až donedávna zapotřebí stažení videa jako celku do počítače před začátkem přehrávání. To bylo zvláště u větších videí a pomalejšího připojení časově náročné a mnohdy i nemožné. I přes rozvoj vysokorychlostního internetu v České republice není situace zatím taková, aby si každý zájemce o eLearningové materiály umístěné na serveru mohl např. 4-6 hodin stahovat přednášku do svého laptopu a potom zjistit, že v ní nenajde to, co zrovna potřebuje. V dnešní uspěchané době je potřeba mít informace nadosah a v reálném čase.

Z hlediska učitele a studenta je v dnešní době výzvou pro akademiky využití nových technologií způsobem, který je vhodný a citlivý k potřebám studentů a jejich studijnímu rámci. Při krátkém dotazníku, vyplňovaném studenty Pedagogické fakulty Jihočeské univerzity by sami, jako budoucí učitelé, uvítali možnost využívat ke své práci dataprojektor, elektronické ukazovátko či počítač. Sami studenti mají přehled o eLearningových nástrojích, využívaných v rámci Jihočeské univerzity, zvláště o systému eAMOS. Pokud vyřadím z výsledků dotazníku studenty výpočetní techniky, kteří by již vzhledem ke svému studiu měli využívat eAMOS a mít alespoň základní přehled o dalších eLearninových nástrojích a o samotném webcastingu, je i systém WVC :: ONE, určený pro správu webcastingových kurzů, v podvědomí určitého procenta studentů.

Při vytváření videa je nutné si uvědomit, kdo a odkud bude toto video sledovat. Pokud bude materiál využíván pouze v rámci akademické nebo firemní sítě, případně pro uživatele s vysokorychlostním připojením, může být použita nejvyšší kvalita i v případě, že video bude zobrazeno v malém okně. Takto vytvořený webcastingový materiál může nahradit stávající video kazety s velkou výhodou flexibility a distribuce. Nicméně pokud bude vytvořené video využíváno například i pro distanční vzdělávání, musí se přizpůsobit kvalita videa například i pro uživatele pomalejšího ISDN, GPRS … připojení. V opačném případě může být přehrávání videa trhané, rozmazané nebo úplně zamrzne, přestože zvuk bez problémů poběží dále. I přes výše uvedená omezení má webcasting velkou budoucnost. Podpora vysokorychlostního internetu v ČR stoupá a většina materiálů se v případě potřeby může distribuovat také na CD či DVD.

<span id="page-17-0"></span>Cílem této bakalářské práce je nastínit, jak správně připravit, vytvořit, upravit a také distribuovat webcastingové materiály jak pro použití ve firemní, tak soukromé sféře. Velký důraz bude kladen na přípravu materiálů vhodných pro distanční vzdělávání a podporu výuky. V praktické části se práce zaměří na seznámí s autorským systémem WVC :: ONE, provozovaným na Pedagogické fakultě Jihočeské univerzity. Součástí bude také praktická ukázka webcastingového materiálu vytvořeném v systému WVC :: ONE.

## **4 Stanovení hypotéz**

H1. Webcasting je vhodný nástroj pro každého a budoucností pro distanční vzdělávání.

# <span id="page-18-0"></span>**5 Řešení problému**

V dnešní přetechnizované době se přednášející již neobejde bez podpůrných prostředků, které dotvářejí jeho výstup a poskytují doplňující informace. Zapojení moderních technologií jako data projektoru, elektronické tabule či ukazovátka se stává standardem dnešních dnů. Pomocí počítačů a vhodného softwarového vybavení se simulují různé fyzikální pokusy, chemické reakce, či erupce na Slunci. Moderní technologie jde ale dále a nabízí stále více. Pomocí technologií zmíněných v kapitole 2 se zapojují prvky interakce, zpětné vazby, podpory a sdílení informací atd. Výuka se tím stává efektivnější a samozřejmě také přitažlivější. Vytvořeným webcastingovým materiálem mohou být přednášky či školení vhodně doplněné, případně se mohou stát základem pro kvalitní eLearningové materiály. V kombinaci s LMS studiem se z eLearningového materiálu stává opora například pro distanční vzdělávání nebo pro firemní samostudium. Po vytvoření eLearnigového materiálu:

- nadále nerostou náklady na výuku či školení nad rámec vašich představ
- vzdělávání dosáhne zajímavé a přitažlivé podoby
- posluchači si mohou volit místo, čas i rychlost sledování vytvořených materiálů
- v kombinaci s LMS studiem mohou mezi sebou komunikovat a vyměňovat si potřebné znalosti a zkušenosti
- materiály jsou dostupné vždy, kdy o ně posluchači projeví zájem

Vytvoření webcastinových materiálů přináší také určitou konkurenční výhodu nad ostatními, i když postupem času se streamingové video a webcastingové materiály jako celek dostanou do popředí a stanou se běžným

<span id="page-19-0"></span>standardem. V následujících kapitolách budou popsány základní principy a postupy při tvorbě webcastingových materiálů.

#### **5.1 Plánování obsahu**

Pří přípravě eLearningového materiálu je velmi důležitou fází správné naplánování obsahu. Musíme se rozhodnout, zda použít již natočené video (staré kazety, koupený materiál …), nebo jestli si natočíme materiály vlastní. Další sekce se zaměřuje na plánování a natáčení nových video materiálů. Je třeba dobře zvážit, zda použít stávající video, např. z videokazety. To, co dobře vypadá na klasických videokazetách, bude možná méně efektivní jako webcastingový materiál. Plánování je opravdu důležitá fáze. Je nutné očekávat, že zabere stejně času jako samotné natáčení a následná úprava videa.

#### **5.2 Příběh**

 $\overline{a}$ 

"O video streamingu si každý myslí, že je pouze popisný. Stejně jako v běžném filmu a televizi v něm ale jde o vyprávění příběhu."[10](#page-19-1) Po celou dobu plánování se stále ujišťujme, že natáčíme všechny věci potřebné k pochopení tématu, z pedagogického hlediska, že naše materiály pomohou studentům dosáhnout požadovaných výsledků. Je zapotřebí natočit velké množství záběrů, aby po sestříhání vytvořily náš příběh. V běžném filmu a televizi je úprava materiálů velice důležitým a náročným úkolem. Vyprávěný příběh a jeho způsob podání musí být natolik přitažlivý, aby si udržel pozornost diváků po celou dobu. Navíc za těch 50 let, co existuje televize a filmy, se stalo obecenstvo náročnější. "Diváci si dávají záběry do souvislostí. Například, když

<span id="page-19-1"></span><sup>10</sup> HORNHILL, Sally, et al. *Video Streaming: a guide for educational development*. Asensio Mireia. first edition. Manchester, UK : The JISC Click and Go Video Project, ISD, UMIST, PO Box 88, Manchester, M60 1QD, 2002. 80 s. Dostupný z WWW: <www.clickandgovideo.ac.uk>.ISBN 0 9543804-0-1.

<span id="page-20-0"></span>vidíme záběr psa stojícího venku a dívajícího se vzhůru a ihned následovaný záběrem stromu filmovaného zdola, spojíme si, že pes se dívá na strom, i přestože pes a strom nejsou ukázáni spolu na jednom záběru."[11](#page-20-1)

#### **5.3 Odlišnosti streamingu**

Takže v čem je webcastingový materiál jiný? Hlavní rozdíl mezi klasickým filmem a webcastingovým materiálem je v použití doplňkových materiálů. Webcastingové video je možné synchronizovat s jinými zdroji jako například www stránky, fotky, obrázky, prezentace v Powerpointu, flash animace, testy a diskuze – všechny zdroje poté mohou doplnit video či audio materiály o potřebné informace, zaměřit se na důležité prvky nebo rozšířit obzory posluchače či diváka. Za druhé, webcastinová media kladou méně důrazu na souvislost příběhu. I když záběry jsou často editovány dohromady, aby tvořily ucelený blok, streamingové klipy mají tendenci být krátké, trvající nanejvýš pár minut. Z části je to způsobené pozorností diváka, která, dle testů, není při sledování počítačové obrazovky příliš vysoká. Stručnost a krátkost také pomáhá upotřebitelnosti a navigaci studenta, od kterého se očekává interakce s materiálem jako například: sledování, přeskakování mezi částmi, posunutí vpřed a vzad, pausa a jiné funkce. Z tohoto důvodu je delší video rozděleno na menší části. Musíme uvažovat o každém klipu jako potenciálně sledovaném v izolaci a možná také sledovaném v jiném pořadí než byl původní záměr autora. Dalším důvodem proč spoléhat na krátké klipy, je fakt, že i ti nejvíce zkušení herci pravidelně zapomenou nebo popletou slova a musí se s natáčením začít znovu. Krátké sekvence také usnadní natáčení a následnou editaci.

<span id="page-20-1"></span><sup>11</sup> HORNHILL, Sally, et al. *Video Streaming: a guide for educational development*. Asensio Mireia. first edition. Manchester, UK : The JISC Click and Go Video Project, ISD, UMIST, PO Box 88, Manchester, M60 1QD, 2002. 80 s. Dostupný z WWW: <www.clickandgovideo.ac.uk>.ISBN 0 9543804-0-1.

### <span id="page-21-0"></span>**5.3.1 Podpůrný text**

Ve vzdělávání platí, že i při použití vizuálního média jako je video, je velký důraz kladen na text. Mluvené slovo vždy dominovalo a většina přednášejících si myslí, že vše hravě zvládne. Text může být vyvinut jako skriptum. Mohou být uvedeny texty, popis místa natáčení, zapojení podpůrných prostředků … apod. Dalším důvodem pro podpůrný text mohou být lidé s očními vadami – mohou mít problém vidět vizuální doplňky. Také pro uživatele s pomalejším připojením může být podpůrný text dobrým vodítkem v případě poklesu kvality videa, případně jeho úplného zamrznutí, kdy kvalita zvuku je většinou udržena. Podpůrný text může být také použit jako základ textové alternativy. Z hlediska moderátora podpůrný text dodává sebejistotu novým přednášejícím, i když zkušení řečníci dávají přednost spontánnímu projevu a improvizaci. Při použití podpůrného textu s videem lze narazit na nevýhodu v podobě čtení textu z obrazovky. Je potřeba určitého cviku, aby vše vypadalo přirozeně. Některé situace jako například interview, nebo dobře známé téma podpůrný text nepotřebují. Kamera musí být vhodně umístěna a přednášející musejí vědět o limitech svého pohybu, zabrání tak svému mizení ze záběru. Interview je obzvláště jednoduchá a efektivní metoda pro streaming. Divák klikne na otázku v seznamu a expert na ni odpoví. Experti většinou nepotřebují podpůrný text v takovéto situaci, takže jejich odpovědi mohou být obzvláště uvolněné a pro diváky poutavé.

### **5.3.2 Plánovač**

Jako pomůcka může sloužit plánovač. Pokud klip bude použit jako část integrovaného učebního prostředí, pak bude velmi užitečné vytvořit si poznámky, jaké jiné komponenty, grafiky a interakce budou potřeba. Pokud je třeba natočit hodně videa během jediného dne, například pokud jsme si půjčili kameru na krátký čas, tak se může hodit seznam záběrů.

#### <span id="page-22-0"></span>**5.3.3 Rozhodnutí k dosažení záměru**

Při rozhodování, které ze záběrů použít, je nutné se vrátit k plánům a cílům projektu. Zamysleme se znovu, k čemu budou materiály sloužit. Hlavním cílem je zaměřit se na materiály důležité k učebnímu procesu. Zde je několik otázek, které by nám mohly pomoci při rozhodování:

- Jakou konkrétní informaci nebo sdělení by měl záběr mít? (základní bod našeho vzdělávacího plánu)
- Jak pomůže tento záběr dosáhnout předpokládaného záměru?
- Bude záběr zaměřen pouze na hlavní informaci, nebo bude obsahovat i rozptylující informace?
- Je možné ze záběru získat představu o obsahu celého materiálu, nebo to bude uvedeno na jiném místě?
- Obsahuje záběr dostatek detailů?
- Bude záběr slučitelný s ostatními materiály a plány?

### **5.3.4 Sekvenční klipy**

Některé záběry budou pravděpodobně spojeny s jinými k vytvoření potřebných klipů, trvajících několik sekund až minut. Podstatné je, aby každý klip měl svůj vlastní příběh (budou sledovány jednotlivě). Toto nás opět přivádí k tradičním metodám editace videa používaných u klasických filmů. Je hodně návodů a rad dostupných na internetu, ale nejlepším způsobem, jak se vše naučit, je skrz experimentování a skrze pozorování televizních profesionálů, zvláště u naučných programů jako jsou dokumenty a televizní zprávy.

#### <span id="page-23-0"></span>**5.4 Natáčení videa pro streaming**

Rozhodnutí, jak natočit obsah, záleží na něm samotném a na tom, jak bude toto video použito. Zde je několik tipů, nad kterými je dobré se zamyslet, ale klíčem k úspěchu je jako vždy pečlivé plánování.

#### **5.4.1 Kompozice**

Typická cesta, kterou profesionálové dosáhnou rovnováhy v záběru, je, že si rozdělí hlavní prvky scény například tak, že horizont nebo výška očí natáčené osoby je v souladu s rovinami, které rozdělují naši scénu na třetiny. To je důvod, proč jsou televizní reportéři a dotazovaní lidé stojící před kamerou ukazováni mimo střed záběru. Rozdíl je také v tom, jestli jsou záběry točené z dálky, používané třeba u zasazení do prostředí nebo kontextu, nebo jsou zabírána ramena a hlava jako při rozhovoru lidí, nebo detailní záběr jako třeba při použití laboratorních nástrojů. Pokusme se použít různé úhly pohledu kamery a různé výšky, ale vyhněme se technikám, které odvádí pozornost od prvotního vzdělávacího úmyslu. Mějme na paměti, že obrazy používané pro streaming jsou relativně malé, takže kompozice videa bude možná sledována jako část kompozice většího celku (např. stránky). Toto nás může povzbudit k použití jednodušších záběrů.

### **5.4.2 Časování**

Záběry se uchovávají v co nejkratší podobě, opravdu jen tak dlouhé, aby pohodlně sdělily požadovanou zprávu. Je potřeba se vyhýbat statickým záběrům trvajícím více než pár sekund. Pro přenesení přes dlouhotrvající části, které by byly delší než klip, jako třeba upečení koláče, používají profesionálové trik, kterému se říká odřezávání (cut-aways). Ukáží koláč jdoucí do trouby, poté záběr na kuchaře nebo na kuchyň a následně, jak se <span id="page-24-0"></span>koláč vyndavá z trouby. Při použití tohoto triku, je třeba se ujistit, že je cutaways zahrnuto do seznamu záběrů.

#### **5.4.3 Pohyb**

Pokud se natáčený hýbe, musí se udržet po celou sekvenci vždy stejný směr pohybu až do sekvence následující.

#### **5.5 Příprava natáčení**

Před natáčením musí být naprosto jasný cíl. Natáčení je třeba řádně naplánovat, protože nemusí být druhá možnost k zachycení našeho předmětu. Pokud se něco nezdaří, může to vyplýtvat spoustu času, či práci úplně zhatit.

## **5.5.1 Živé vysílání**

Pokud je vysíláno živě, je nesmírně důležité mít důkladně připravené příslušné vybavení a materiály k prezentaci. I pro video na požádání (on demand) je velice užitečné, aby byl uvaděč dobře obeznámen s tím, jak bude video použité, aby mohl zasadit věci do kontextu, např. odkazováním na prezentace v powerpointu nebo v jiném rich medium. Živé vysílání vyžaduje o hodně více plánování k tomu, aby vše šlo jak má jít. Jedna z nezbytných fází je zajistit dostatečně dopředu pozornost pro naše vysílání, abychom měli publikum. Také je potřeba mít veškerý materiál po ruce v kompatibilním formátu pro streaming. Je nutné provést mnoho testů, a ujistit se, že je dostupné veškeré vybavení a rychlé připojení pro Live streaming. Pro video na požádání se používají stejné plánovací postupy jako pro živé vysílání s tím, že může být posléze editované, pokud se něco nepodaří, a také můžeme později editovat doplňkové materiály.

#### <span id="page-25-0"></span>**5.5.2 Místo**

Vždy je výhodné si prohlédnout lokaci pro námět před natáčením, a tak se obeznámit s místem a popřípadě promyslet, jaké další vybavení bude potřeba, např. osvětlení, prodlužovaní kabely …atd., aby zůstal čas pro plánování různých záběrů v předstihu a aby bylo možno experimentovat s různými variantami.

#### **5.5.3 Natáčení objektu**

I přes sebelepší naplánování akce je potřeba počítat s případnými problémy, obzvláště pokud se pracujeme s živým publikem. Mějme na mysli, že vždy, pokud někoho natáčíme, měl by nám dát písemný souhlas. To může být komplikované, pokud se jedná o velké publikum. Jednoduchá rada – natáčet pouze přednášejícího a publiku vysvětlit, že nebude v žádném ze záběrů.

#### **5.5.4 Natáčení videa pro streaming**

Natáčení videa čistě pro streaming nepoužívá stejné techniky jako standardní filmování. Z důvodů maximální přenosové rychlosti a dostupnosti vysokorychlostního internetu musí být video komprimované do takové podoby, která bude divákům nejvíce vyhovovat. Může se stát, že lidé s pomalejším připojením uvidí pouze malá okénka s videem nebo přehrávané video bude trhané. Jak vyřešit tento problém? Zde je několik typů aplikovatelných pro většinu témat. Mají za úkol nám pomoci optimalizovat natáčení s přihlédnutím ke kompresi a sledování přes internet. Většina rad vychází z názoru, že kvalita videa a audia při streamingu bude horší než kvalita na displeji kamery. Tyto rady se nevztahují na použití již existujících materiálů. Proto kdykoliv je to možné, používejme záběry, které byly vytvořeny pro streaming, takže každý záběr je optimalizovaný pro co možná nejlepší výsledek.

#### <span id="page-26-0"></span>**5.5.5 Tipy pro natáčení**

Při přípravě streamingového materiálu je nutné počítat s kompromisem mezi kvalitou videa a rychlostí připojení. Kvalitnější streamingové video vyžaduje rychlejší připojení. Následující rady pomohou udržet potřebnou kvalitu videa a přiměřenou velikost souboru.

- Nehýbat s kamerou použít stativ, nebo improvizovat tak, aby se kamera nehýbala. Držení kamery v rukou vypadá sice dobře, ale pro streaming je výsledné video nepoužitelné.
- Pohybovat co nejméně kamerou, vyhnout se naklánění kamery a přibližování. Pohyb pouze zpomalí streaming.
- Soustředit se na přednášejícího a vynechat co nejvíce zbytečného pozadí.
- Být ve střehu, kdyby se uvaděč pohnul mimo záběr.
- Doporučeno je většinou osvětlení zpředu, protože tím se sníží počet stínů. Avšak kreativní boční osvětlení, vídané často při interview, je také velmi efektivní.
- Dbát na kvalitu zvuku při nahrávání. Pokud je přístup k mixážnímu pultu a externím mikrofonům, lze poupravit intenzitu zvuku a zapojit několik mikrofonů přímo při nahrávání audia.

# **5.6 Přednášející**

Před vlastním natáčením je vhodné se blíže seznámit s přednášejícím a upozornit ho na některá úskalí streamingového videa. Obvykle je na natočení pouze jeden pokus a při přednášce před publikem je skoro nemožné žádat o zastavení přednášky, vrácení a nový začátek.

### <span id="page-27-0"></span>**5.6.1 Natáčení s živým publikem**

Při natáčení přednášejícího s živým publikem, je dobré si dopředu zjistit, jak vystupuje. Pokud je známo jeho chování, lze si nastavit vybavení a na vše se připravit. Ideální pro streaming je, pokud se přednášející nehýbe. Různé překážky mohou pomoci přednášejícím zůstat na místě – např. postavit je za katedru, posadit je (zde je úspěch zaručen), nebo je zablokovat nábytkem, který se na záběru neobjeví. Pokud je používám data projektor, případně jiná prezentační technika, nezabírejme ji, protože světlo z promítání může ovlivnit automatické nastavení expozice na naší kameře. Je potřeba dát pozor, jestli uvaděč nemá tendenci k ukazování na obrázky. Při následné synchronizaci s prezentací se může stát, že přednášející ukazuje na jednu stranu a obrázky jsou na straně druhé.

Na místě je vhodné shromáždit extra cut-away materiál, který pak může být použit při editaci videa. Nejlepší je naplánovat celé video v před-produkční fázi za pomocí storyboarding a předem vědět, které jiné záběry budou ještě potřeba, například záběry pozorného publika – s jejich svolením a pokud nějací jsou.

#### **5.6.2 Natáčení ve studiu**

Dobrou alternativou k prezentaci s živým publikem je natáčení ve studiu. Kromě předností, jako lepší oční kontakt, získáme i produkční výhody: například opětovné natočení chybného záběru, lehčí nastavení osvětlení, kvalitnější audio záznam a snazší "ovládání" prezentujícího. Mnozí učitelé ovšem mají problém prezentovat, pokud se nemohou hýbat, nebo jim chybí publikum, které je jinak pobízí. Pokud postavíme jinak zkušeného přednášejícího do role herce ve studiu, může před kamerou ztuhnout. Na rozdíl od herců nejsou přednášející zvyklí číst skripta z kamery. Jednou z cest, kterou se to dá obejít, je použití vytisknutých souhrnných bodů nebo bodů zobrazených na monitoru umístěných těsně pod kamerou. To dává lektorovi <span id="page-28-0"></span>větší volnost projevu, ale vyžaduje to i větší praxi. Nelze očekávat, že to půjde hned napoprvé. Z většiny lidí nikdy nebudou filmové hvězdy, ale i jedno odpoledne procvičování před kamerou a experimentování s tónem a stylem našeho výstupu může výrazně zlepšit výkon a napomoci sebevědomí.

## **5.6.3 Tipy pro prezentujícího**

- Barva košile musí být odlišná od barvy obleku například černá košile, černé sako – protože splyne. Nosit oblečení různých jednoduchých barev.
- Vyvarujme se nošení vzorů například pruhy, kostičkové kravaty. Detaily zvyšují velikost souboru a většinou se stejně ztratí. Moc světlé barvy jako je bílá apod. mohou přesvítit a zkreslit obraz.
- Stát klidně, nehýbat se. Zapomenout na zvyk chodit sem a tam, opřít se o stůl, sednout si, nebo alespoň omezit pohyb na šíři pódia. Jestli je pohyb nutný, zastavit se, aby se obraz mohl doostřit.
- Stát před jednoduchým pozadím, vyvarovat se projekce v naší blízkosti. Možná bude potřeba přemístit nábytek, počítač … Pokud je pozadí našeho záběru plné nepotřebných věcí jako zásuvky, zařízení atd., vzít v potaz pověšení přehozu – plátno látky bude stačit.
- Snažit se udržet oční kontakt s kamerou. Jistěže je to těžké, brát webové publikum na vědomí stejně jako publikum živé, tak udržet jejich pozornost. Někteří presentující dělají extra záběr pro kameru, aby přivítali své virtuální diváky.
- Pročíst si skripta několikrát před natáčením. Při nejistotě raději použít osnovu (souhrnné body) než skripta. Tím docílíme přirozenějšího očního kontaktu a také náš hlas bude znít více přirozeně.

# <span id="page-29-0"></span>**6 Potřebné vybavení**

Při plánování natočit vlastní streamingový materiál je potřeba alespoň základní vybavení, mezi které patří:

- videokamera
- stativ
- mikrofon
- světla
- zachytávací video karta
- počítač
- vhodný software
- streaming server

### **6.1 Videokamera**

Při nákupu videokamery je důležité porozumět odlišnostem v nabízených formátech tak, aby vyhovovala plánovaným potřebám. Videokamery rozlišujeme podle typu použité technologie na přístroje analogové a digitální.

### **6.1.1 Analogová videokamera**

"Analogové videokamery se dělí podle použitého systému do dvou konkurenčních skupin, které jsou navzájem nekompatibilní. Prvním z nich, který pochází z vývojových dílen společnosti Sony, je systém 8mm**.** Jedná se o základní analogový formát a nabízí stejnou kvalitu záznamu jako VHS. Mezi

<span id="page-30-0"></span>jeho přednosti patří příznivá cena videokamer i kazet, velké množství manuálních ovladačů a kreativních režimů. Slabinou jsou však objemné a nepraktické kamery. Vylepšená verze Hi8 nabízí proti 8mm dvakrát vyšší kvalitu záznamu a zvuk v FM stereo.

Konkurenční systém VHS-C těží ze své kompatibility s VHS, respektive S-VHS, díky níž lze malé kazety s pomocí adaptéru přehrát i na klasických VHS (S-VHS) videorekordérech. Jeho inovovaná verze S-VHS-C přinesla oddělení jasové a barvonosné složky a nabízí podobně jako Hi8 dvakrát vyšší kvalitu záznamu než u formátu 8mm a zvukovou kvalitu FM stereo."<sup>[12](#page-30-1)</sup>

#### **6.1.2 Digitální videokamera**

Digitální videokamery jsou obvykle dražší než analogové, ale nabízejí vyšší kvalitu. Data jsou ihned ukládána v digitální podobně a tím se zabrání ztrátě kvality při převádění do počítače.

"Nástup digitálních formátů způsobil v oblasti domácího videa skutečné zemětřesení. Nejen že se výrazně zvýšila kvalita záznamu, ale navíc přibyla celá řada dalších funkcí a možností videokamer. Mezi ně patří nejen široká škála digitálních funkcí nebo možnost přenášet záznam do počítače a snadno ho editovat, ale také režim DSC (Digital Still Camera). DSC nám umožní použít videokameru jako digitální fotoaparát a pořizovat statické obrázky. Pokud je však chceme i tisknout, měla by mít videokamera rozlišení alespoň jeden megapixel. Právě rozlišení snímacího prvku je základním parametrem pro kvalitu záznamu. Mezi rozlišením, kvalitou záznamu, ale i cenou panuje přímá úměra. Se zvyšujícím se rozlišením stoupá kvalita i cena a naopak.

Nejkvalitnější záznam poskytují videokamery, které místo jediného snímacího prvku využívají tři samostatné čipy, každý pro jednu barevnou

<span id="page-30-1"></span><sup>&</sup>lt;sup>12</sup> ŠKOPEK, Pavel. *Technet.idnes.cz* [online]. Idnes.cz, 2005, 30.3.2005 [cit. 2007-02-18]. Dostupný z WWW: <http://technet.idnes.cz/tec\_foto.asp?r=tec\_foto&c=A050329\_144621\_digital\_psp>

složku. Původně jsme se mohli s tříčipovými videokamerami setkat pouze u přístrojů pro ty nejnáročnější amatéry a pro profesionály, čemuž však odpovídala i cena, která běžného uživatele spolehlivě odradila. V současné době však tříčipové kamery pronikají do běžné spotřební sféry a nejnižší tříčipový model od společnosti Panasonic se již těsně přiblížil k dvacetitisícovové hranici. Ostatně společnost Panasonic i jinak sází na tři čipy a v letošní modelové řadě poprvé převažují tříčipové videokamery nad jednočipovými.

Dalším důležitým parametrem, na který bychom si při výběru videokamery měli dát pozor, jsou vstupy a výstupy. Pokud máme kupříkladu již nějaké zkušenosti s analogovými kamerami a máme uložený svůj videoarchiv na analogových páscích, zvolme model, který je vybaven analogovým vstupem, díky němuž snadno zdigitalizujeme své nahrávky. Kromě AV vstupům a výstupům se ovšem můžeme u digitálních videokamer setkat i s počítačovým rozhraním USB nebo FireWire a slotem na paměťovou kartu pro uložení našich digitálních fotografií."<sup>[13](#page-31-0)</sup>

Mezi hlavní formáty používané v digitálních videokamerách patří:

• MiniDV – formát používaný v běžně dostupných digitálních kamerách, nabízející nejvyšší kvalitu záznamu. Malá velikost a cenově dostupné kamery napomohou k perfektnímu výsledku. Tyto kamery lze rozdělit na levnější a méně kvalitní skupinu, využívající k záznamu pouze 1 čip CCD, a na variantu obsahující 3 čipy CCD, čímž stoupá kvalita záznamu, ale také cena zařízení. Cenová relace nových kamer využívajících MiniDV technologii je různorodá. V době psaní této bakalářské práce se 1 čipové kamery pohybují okolo 7 000 Kč a kamery obsahující 3 CCD čipy v rozmezí od 8 000 do 20 000 Kč za amatérské zařízení a až 200 000 Kč za

<span id="page-31-0"></span><sup>&</sup>lt;sup>13</sup> ŠKOPEK, Pavel. *Technet.idnes.cz* [online]. Idnes.cz, 2005, 30.3.2005 [cit. 2007-02-18]. Dostupný z WWW: <http://technet.idnes.cz/tec\_foto.asp?r=tec\_foto&c=A050329\_144621\_digital\_psp>

<span id="page-32-0"></span>profesionální MiniDV kamery s výměnnými objektivy, které dosahují stejných kvalit záznamu jako kamery televizní.

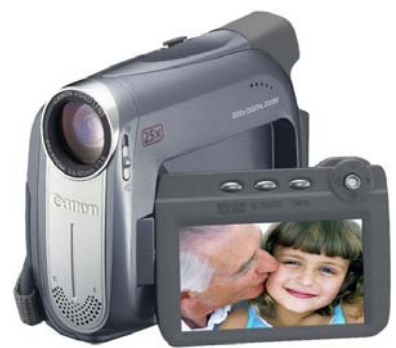

**Obrázek 6.1 – amatérská 1 čipová MiniDV kamera Canon, cena 7 500 Kč**

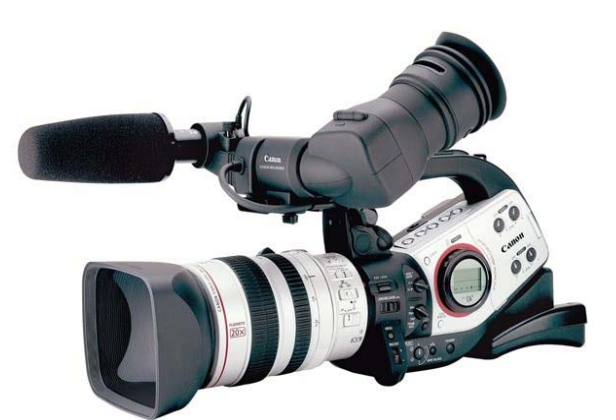

**Obrázek 6.2 – profesionální kamera Canon XL2 s výměnnými objektivy, cena 130 000 Kč**

• Digital 8 – "Nejstarší digitální formát vyvinutý společností Sony, který nabízí obrazovou kvalitu o 25% vyšší než u analogového formátu Hi8. Zvuková kvalita dosahuje úrovně záznamu na CD. Videokamery používají stejně cenově dostupné kazety jako Hi8 a některé modely umožňují přehrávat i přímo starší kazety ve formátu 8mm a Hi8. Dále některé videokamery umožňují digitalizovat záznamy z formátů 8mm a Hi8."<sup>[14](#page-32-1)</sup> Tento formát je již dnes na ústupu vzhledem k větším rozměrům kamery, což má za následek příznivější ceny přístrojů než MiniDV. Cenová relace kamer využívajících tuto technologii se pohybuje kolem 6 000 – 7 000 Kč.

<span id="page-32-1"></span><sup>14</sup> ŠKOPEK, Pavel. *Dobrá videokamera nemusí být drahá* [online]. Technet.cz, c1998-2007 [cit. 2007- 03-12]. Dostupný z WWW:

<sup>&</sup>lt;http://technet.idnes.cz/tec\_foto.asp?r=tec\_foto&c=A050511\_133252\_digital\_psp>.

- MicroMV Společnost Sony představila nový formát MicroMV, dosahující stejné kvality záznamu jako MiniDV, s kazetou o 70% menší, odpovídající velikosti krabiček od sirek.
- DVD Tento typ patří mezi bezpáskové kamery, které neukládají záznam na kazetu, ale na jiné paměťové médium. DVD kamery nabízejí stejnou kvalitu záznamu s jakou se setkáváme u DVD, ale nahrávají disky o průměru 8 cm. Díky tomu je můžeme rovnou přehrávat na stolních DVD přehrávačích a dalších kompatibilních DVD zařízeních, aniž bychom museli připojovat kameru. Při přehrávání máme okamžitý přístup k miniaturním oknům se scénami a k zaznamenaným videoklipům podobně jako u kapitol na DVD discích. Ukládají záznam na zapisovatelné a přepisovatelné DVD (DVD-R/RW a DVD-RAM) disky o průměru 8 cm, proto je můžeme rovnou přehrávat na stolních DVD přehrávačích a dalších kompatibilních DVD zařízeních. Při přehrávání máme okamžitý přístup k miniaturním [okn](http://ad2.billboard.cz/extra/takeit/takeit_redirect.bb?idpool=113284&idserver=32210&idsekce=1&idpozice=1&typbanneru=32&idadword=25&idproduct=42281&idclient=60724862)ům se scénami a k zaznamenaným videoklipům podobně jako u kapitol na DVD discích.
- HDD, Flash nejméně rozšířeným typem jsou bezpáskové kamery, které využívají paměťové karty, miniaturní harddisky nebo vestavěnou flash paměť, to umožňuje dosáhnout skutečně miniaturních rozměrů. Můžeme si je rozdělit podle použitého formátu záznamu. Nižší modely se spokojí s formátem MPEG4 a jsou to většinou multifunkční zařízení, které kromě funkce videokamery většinou nabízejí i další funkce, jako je například digitální fotoaparát, [MP3 p](http://ad2.billboard.cz/extra/takeit/takeit_redirect.bb?idpool=147043&idserver=32210&idsekce=1&idpozice=1&typbanneru=32&idadword=22978&idproduct=31990&idclient=26277581)řehrávač, záznamník, úložiště dat. Vyšší modely využívají mnohem kvalitnější formát MPEG2, ale jsou také velice drahé. Cenové relace těchto kamer začínají na 15 000 Kč za nejlevnější HDD modely. Průměrná cena se pohybuje kolem 30 000 Kč za model.
- Webové kamery jsou posledním typem kamer, použitelných pro streaming jsou webkamery. "Zjednodušeně řečeno, webkamera je vlastně primitivní digitální fotoaparát s velmi špatnou optikou. Podobně jako

digitální fotoaparát pracuje webkamera s plošným světlocitlivým senzorem. Ten je tvořen velkým množstvím miniaturních světlocitlivých buněk, na kterých se při dopadu světla generuje elektrický náboj. Rozdíl mezi webkamerou a digitálním fotoaparátem je především ve zpracování obrazu – světla, které prochází skrze čočku. Webkamery většinou využívají tzv. CMOS (Complementary Metal Oxide Semiconductor) čip. Naopak digitální fotoaparáty (a videokamery) nejčastěji snímají obraz s pomocí čipu CCD (charge coupled device). CMOS je starší technologií než CCD a pro webové kamery byl tento systém vybrán především kvůli nízkým výrobním nákladům. Další výhodou je i nižší spotřeba energie. Hlavním nedostatkem levnějších čipů CMOS je však vyšší úroveň náhodného šumu ve srovnání s CCD čidly. Důležitým parametrem každé kamery je rozlišení. Tento údaj se odvozuje od počtu světlocitlivých diod umístěných na čipu. Pro webkamery jsou nejběžnější rozlišení 352x288 a 640x480 (307200 pixelů). Vyšší rozlišení dnešních webkamer je výsledkem interpolace (např.1280 x 960) obrazu. Není nutné zvlášť zdůrazňovat, že vyšší rozlišení přináší kvalitnější obraz, vyšší datový tok a s tím související nároky na hardware.<sup>[15](#page-34-0)</sup> Webové kamery se pohybují v cenové relaci od 300 Kč do 3 000 Kč.

<span id="page-34-0"></span><sup>15</sup> BROŽ, Josef. *Srovnání Webových kamer: Logitech vs Creative Labs* [online]. Czech Computer, 2006 [cit. 2007-03-12]. Dostupný z WWW: <http://www.czechcomputer.cz/art\_doc-E21B9165C7B7A470C12571C4003AB3ED.html>.

<span id="page-35-0"></span>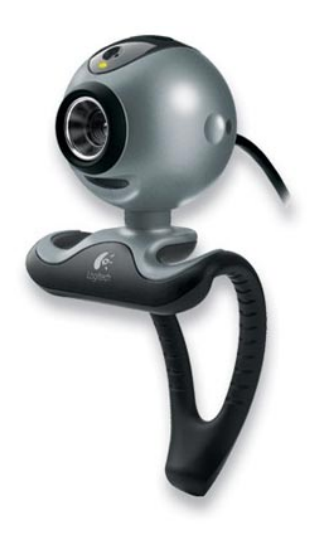

**Obrázek 6.3 – webcamera logicech pro 5000, cena 1700 Kč**

### **6.2 Stativ**

Stativ je šikovným nástrojem pro zredukování nežádoucích pohybů kamery a tím i zkvalitnění výsledného videa. Při koupi stativu je rozhodující jeho možnost natáčení a celková stabilita. Stativy se pohybují v cenové relaci od 500 Kč do několika tisíc korun.

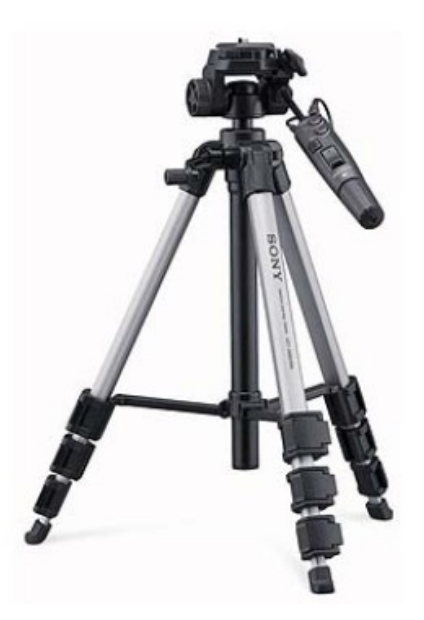

**Obrázek 6.4 – Stativ s elektrickým ovládáním od společnosti SONY**
## **6.3 Mikrofon**

Většina kamer má zabudovaný pevný mikrofon. V lepších a dražších modelech jsou zakomponovány i profesionálnější mikrofony, které umí potlačit okolní šum a tím zvýšit kvalitu záznamu. V poměrně klidných prostředích může být zabudovaný mikrofon dostačující, ale pro natáčení ve veřejných prostorách, přednáškových sálech apod. bude externí mikrofon nezbytnou součástí vaší výbavy. Výběr mikrofonu může být značně komplikovaný a bude záležet na tom, co přesně chceme natáčet. Pokud potřebujeme více než jeden mikrofon, musíme počítat také s mixážním pultem, na kterém zkombinujeme dva nebo více audio vstupů do jednoho.

## **6.3.1 Běžné typy mikrofonů**

- Mikrofon na kameře kromě webkamer je většina modelů vybavena nejen vestavěným mikrofonem, ale obsahuje i konektor pro připojení externího mikrofonu.
- Klopový mikrofon připojení probíhá pomocí kabelu (což není moc praktické), případně využívá rádiového signálu.
- Ruční mikrofon připojení je stejné jako u klopového mikrofonu.
- Prostorové mikrofony
- Head mikrofon

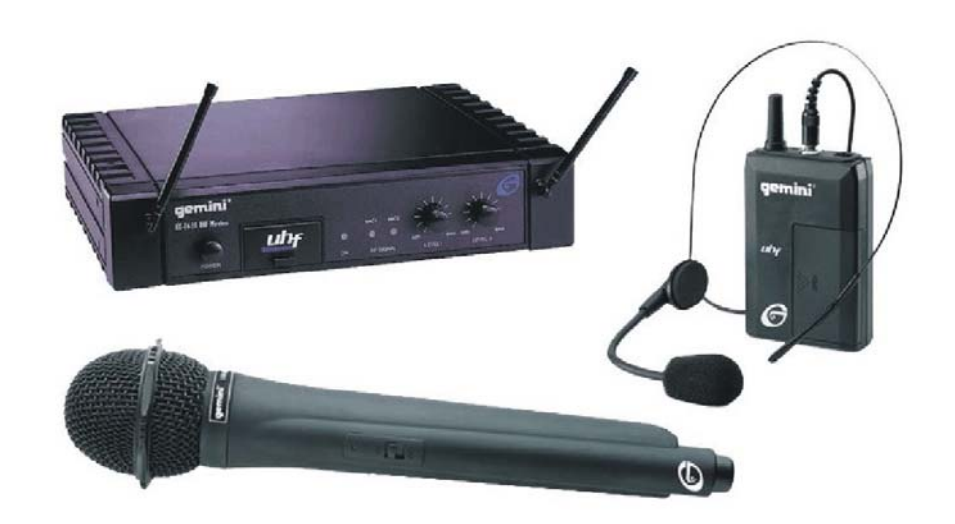

**Obrázek 6.5 – bezdrátový ruční a head mikrofon** 

Velmi užitečné je připojení sluchátek sloužících ke kontrole hlasitosti zvuku. Používané audio materiály by měly být v co nejvyšší kvalitě – 16 bitová hloubka.

### **6.4 Nasvícení scény**

Přestože se moderní kamery docela dobře vyrovnávají se špatným světlem, je pečlivé nasvícení scény zárukou vyšší kvality streamingového videa.

To co připadá v pořádku lidskému oku nebo na LCD displeji, se může jevit tmavé na monitoru. Následnou editací materiálů je možné zvýšit kvalitu záznamu, ale mnohem více se doporučuje extra osvětlení. Výběr světel závisí převážně na předmětu a místě natáčení. Světla mohou být umístěna do otvoru na vrchu většiny kamer (pozor ovšem, jestli není v plánu umístit tam extra mikrofon, který se také připojuje do stejného místa). Pokud světla směřují přímo na objekt filmování, je důležité ho nepřesvítit. Externí světla pro dosažení rozmanitého osvětlení mohou být pořízena i za 4 000 Kč a méně. Použitím světla zpředu a z každé strany dosáhneme požadovaného jasu a zredukují se stíny.

Stíny mohou mít estetický důvod, ale také nám mohou přinést spoustu práce navíc. Pokud jsou světla příliš intenzivní a vytvářejí ostré stíny, je třeba světlo zjemnit, například odrazem světla od zdi. Ty ale nejsou nejvhodnější, takže bude potřeba osvětlovací deštník. Deštník se připevní ke stojanu a světlo pak může svítit skrz nebo odrážet zjemněné světlo. Studiové deštníky mají většinou zlatou, stříbrnou nebo bílou barvu. Každá z barev poté vytváří jiné světlo, např. zlaté světlo vytváří teplý odstín.

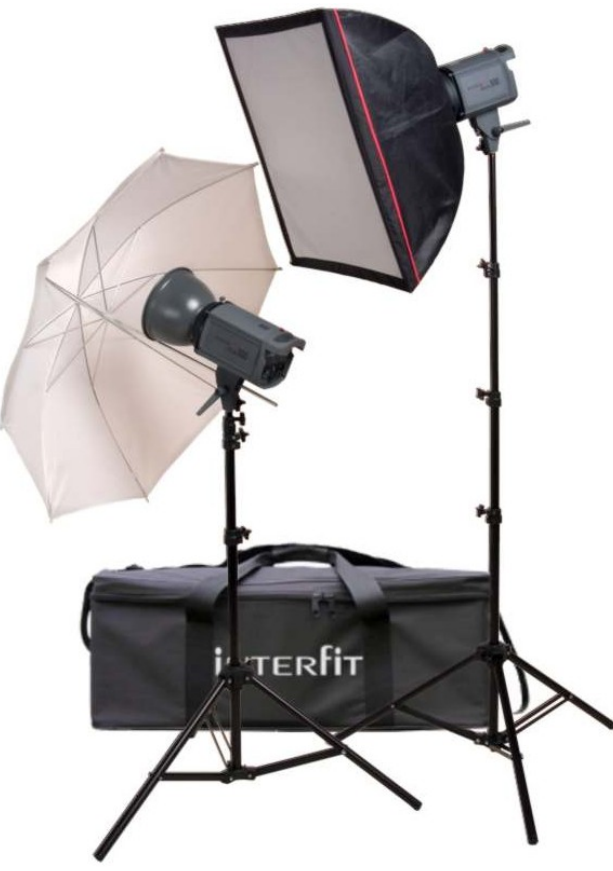

**Obrázek 6.6 – osvětlovací kit** 

# **7 Digitalizace – import videa**

Tento návod nám pomůže natočené materiály přenést do počítače a zde je upravit tak, aby vznikl požadovaný streamingový materiál. Po natočení veškerého materiálu, který si přejeme použít, ho bude potřeba přenést do počítače. Toto se nazývá capturing, česky zachytávání, import nebo digitalizace. Poté co jsou materiály uložené v našem počítači, lze s nimi začít pracovat. Další fází je editace. V té lze stříhat, mixovat a upravovat audio a video záznamy dle potřeb. Po dokončení editace se vytvořené klipy převedou do vhodného formátu pro streaming (například .rm, .wmv, .mov). Některé z běžně dostupných programů umožňují obě tyto fáze najednou. Vytvořený klip se musí uložit na streamingový server.

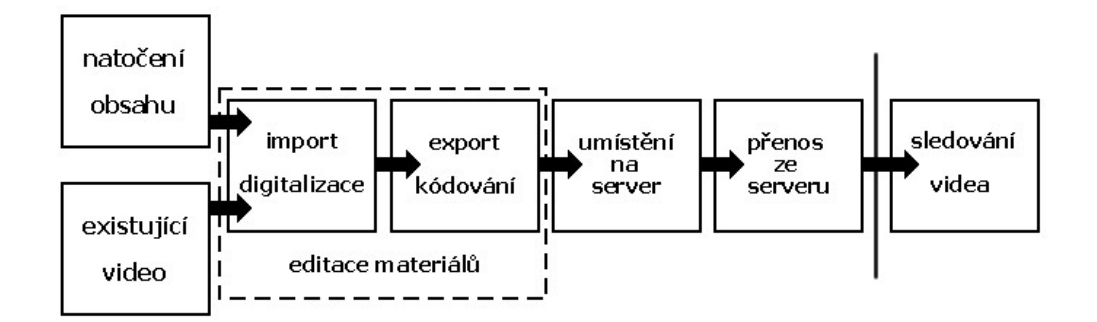

## **7.1 Potřebný hardware**

Streaming vyžaduje dostatečně výkonný počítač. Pro práci s videem bude zapotřebí výkonný procesor a dostatek operační paměti. Vhodným počítačem je vždy TOP na aktuálním trhu.

Mezi základní parametry doporučené konfigurace nesporně patří:

- dobré PC (Intel nebo AMD procesor) případně Macintosh ( G4/G5)
- rychlost procesoru nejméně 2 GHz a více pro PC a 1,5 GHz a více pro Macintosh
- nejméně 512MB RAM, doporučeno 1024MB
- velký a rychlý pevný disk, 160GB a více s 7200 otáčkami za minutu
- kvalitní grafická karta, alespoň 128MB RAM. Grafická karta může ovlivnit kvalitu, která je vidět na záznamu, protože starší grafické karty nepodporovaly překrývání a cokoliv zachytíme, se ukáže na obrazovce černě.
- rozhraní umožňující připojení kamery, například USB 2.0, FireWire, případně zachytávací video karta

### **7.1.1 Import z digitálního zařízení**

Pokud je importováno video či audio z digitálního zařízení jako například MiniDV kamery, je potřeba pouze FireWire rozhraní v počítači. Karty s tímto rozhraním nejsou drahé a jsou běžně k dostání. Většina současných PC sestav již takové vybavení obsahuje. Tyto karty umožňují přímý přenos dat do počítače bez ztráty kvality. Nespornou výhodou tohoto typu karet je schopnost Live streamingu ve Windows 2000/XP nebo OSX. Jelikož zdroj videa (kamera) a cíl (počítač) jsou již v digitální podobě, není potřeba žádného převáděcího hardwaru a nedochází ke ztrátě kvality. Takovéto řešení není nákladné a částečně kompenzuje vyšší pořizovací náklady při zakoupení kamery.

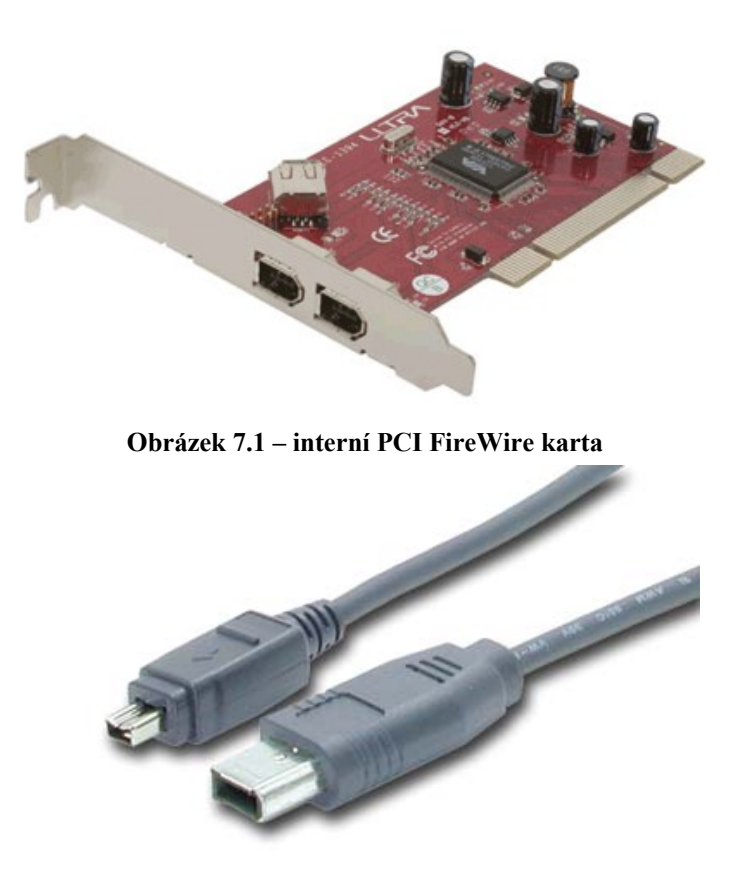

**Obrázek 7.2 – konektory FireWire kabelu** 

## **7.1.2 Digitalizace z analogového zařízení**

Digitalizace z analogového zařízení může vyjít dráž. Proces převodu z analogového zdroje do digitální podoby vyžaduje náročnější vybavení než při použití digitálního záznamu. Momentálně jsou populární zachytávací video karty pro analogový signál od firmy Pinnacle. Tyto karty obsahují nejčastěji kompozitní (CINCH a S-Video) vstupy a výstupy. Díky těmto vstupům můžeme připojit skoro jakékoliv analogové zařízení. Cenová relace těchto karet je od 2 500 Kč do 5 000 Kč.

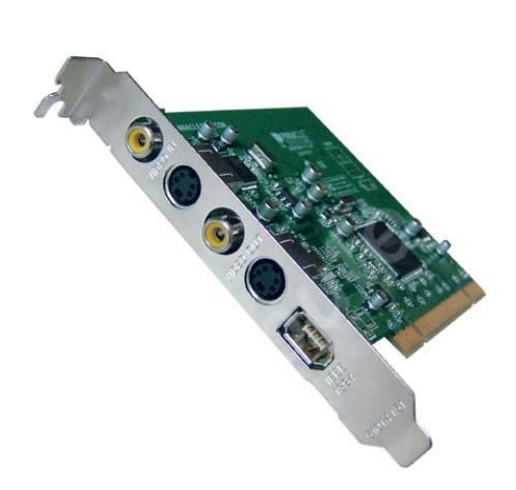

**Obrázek 7.3 – interni PCI video karta s možností zachytávání – digitalizace videa** 

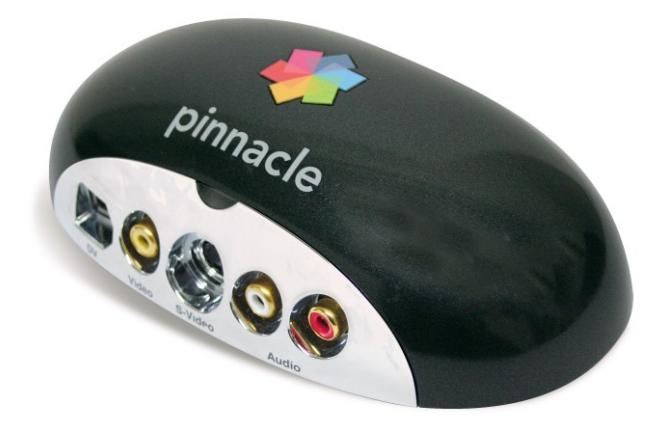

**Obrázek 7.4 – externi USB video karta s možností zachytávání – digitalizace videa** 

### **7.2 Software**

Než je vybrán vhodný software, je nutné se ujistit, že operační systém je schopný s ním pracovat. Video soubory v plné nekomprimované kvalitě potřebují velkou část místa na pevném disku – každá minuta uloženého videa spotřebuje 178 MB. Operační systém by měl být založený na platformě NT jako například Windows XP/NT/2000, který umožňuje, aby velikost souborů dosáhla i několika TB (terabyte). Také jejich stabilita umožňuje mnohem rychlejší prostředí. Starší operační systémy, například Microsoft Windows 95/98/ME, používají maximálně 4GB velké soubory. Při videu v plné

nekomprimované kvalitě by to znamenalo omezení na maximálně 18 minut. Uživatelé Macintoshů nebudou mít problémy s limitovanou velikostí souborů. Je ovšem doporučeno použít alespoň OS X (10.x) a vyšší.

### **7.2.1 Software pro zachytávání – digitalizaci videa**

Většina programů se schopností zachytávání – digitalizace videa je volně dostupná na internetu, případně za poplatek. Některé kamery dokonce distribuují vlastní software již s kamerou. Většina programů digitalizuje video buď do \*.mov nebo \*.avi formátu. Z těchto formátů se dá následně vyexportovat streamingové video. Mezi velmi oblíbené programy, zvládající veškeré výše popsané funkce, patří Adobe Premiere, Pinnacle Studio, Sony Vegas Video Video … apod. Většina programů je k dostání pro PC a Macintosh a umožňují buď digitalizaci ve formátu Microsoft AVI, nebo Apple MOV a následnou editaci v plné kvalitě. Následný převod do streamingových formátů Microsoft .wmv a nebo RealMedia .rm umožňují všechny výše uvedené programy.

### **7.3 Alternativa k filmování**

Tato bakalářská práce se zaměřuje převážně na natáčení video materiálů vhodných pro streaming – video on demand, případně na živé streaming vysílání. V této sekci však budou uvedeny alternativní možnosti, které mohou být při vytváření materiálů použity. Jedná se především o:

- již existující video materiál
- audio nahrávky
- software pro zachycení obrazovky
- Adobe Flash (dříve Macromedia Flash)

### **7.3.1 Existující zdroje video materiálu**

Místo vytváření vlastních video materiálů, případně na jejich vhodné doplnění se může použít již existující video materiál, například na VHS kazetě. Použitím těchto materiálů se ušetří mnoho času a energie, ale nikdy nebudete mít plnou kontrolu nad jeho obsahem. Tvůrci klasických filmů nemyslí při natáčení materiálů na odlišnosti streamingového videa. Z tohoto důvodu je nepravděpodobné, že materiály dosáhnou optimálních výsledků po kompresi dat. Při rozhodnutí použít materiál natočený třetí osobou, je třeba myslet na autorská práva. I přes problémy zde uvedené, může být použití již existujícího materiálu stále výhodné.

Převedení VHS nahrávky do digitálního formátu je celkem jednoduché a nabízejí se hned 2 možnosti provedení.

• K prvnímu způsobu bude zapotřebí digitální videokamera, která bude slouží jako prostředník mezi VHS kazetou a počítačem.

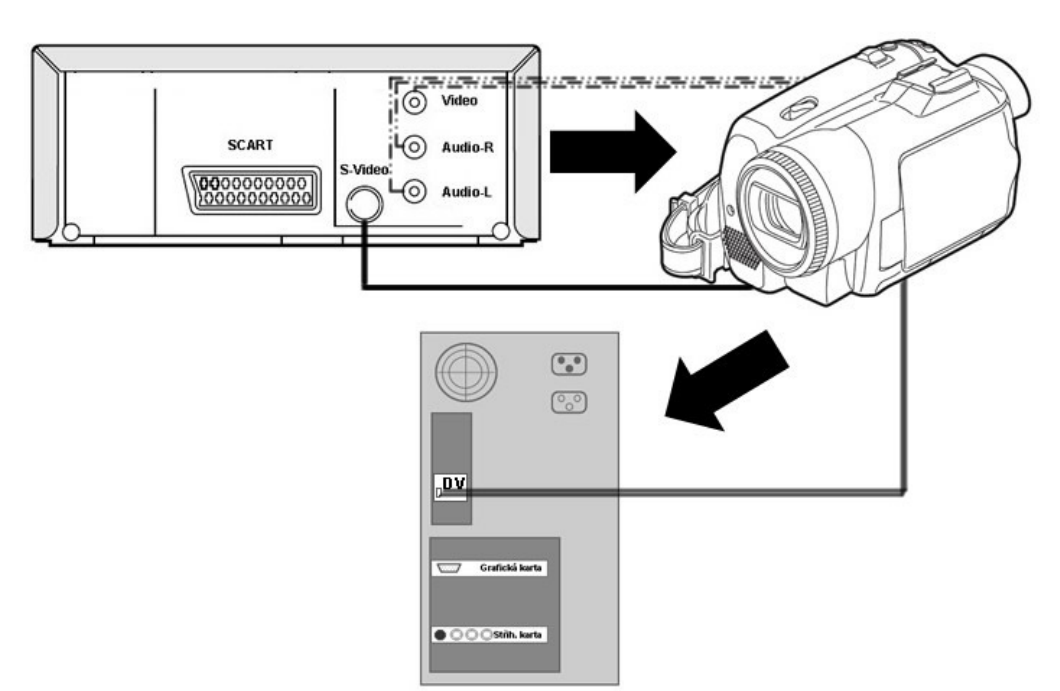

**Obrázek 7.5 – propojení videa s počítačem pomocí digitální videokamery** 

• Druhý způsob nepotřebuje digitální videokameru, ale střihovou (televizní) kartu v počítači s potřebnými vstupy.

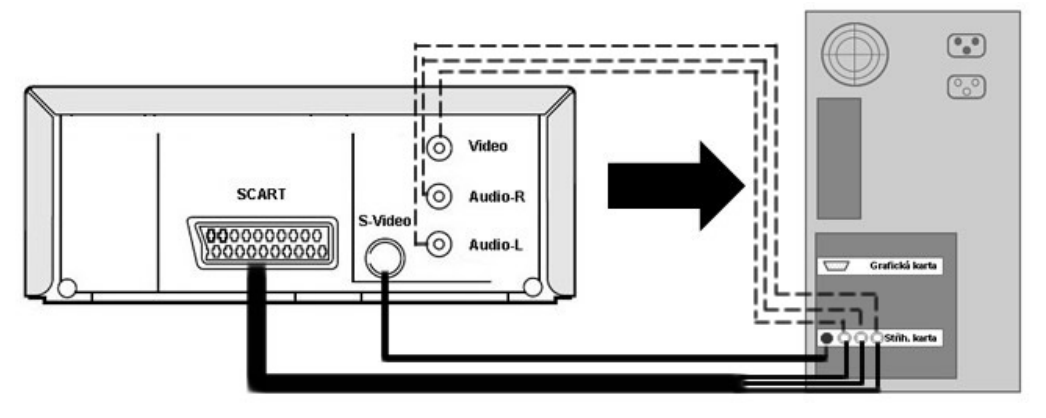

**Obrázek 7.6 – propojení videa s počítačem pomocí video karty** 

Vždy je potřebné najít správné konektory, které poté stačí jednoduchým způsobem propojit.

Nejpoužívanější konektory:

• SCART – je 21 pinový konektor nejčastěji používaný na propojení televizoru a videa, DVD přehrávače, satelitního přijímače, herní konzole, projektoru atd. SCART konektor přenáší video a audio signál. SCART umožňuje přenášet více audio a video formátů. Pokud vstupní formát neodpovídá očekávanému formátu na konci druhém, může to způsobit problémy.

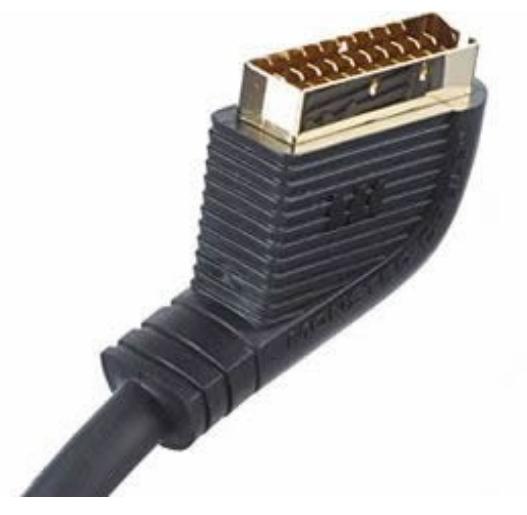

**Obrázek 7.7 – SCART konektor** 

• Euro AV SCART – redukce, obsahující SCART kabel na straně jedné a kompozitní CINCH výstupy na straně druhé. Tento kabel – redukce – je běžně k dostání v obchodech s audio-vizuální technikou.

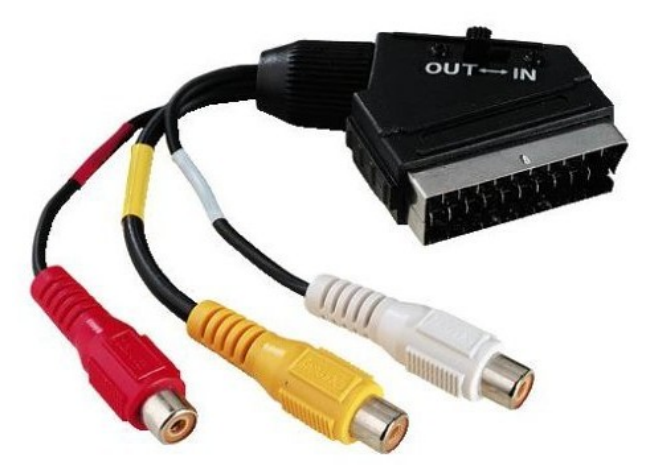

**Obrázek 7.8 – Euro AV SCART redukce** 

• Kompozitní kabel – CINCH je nejjednodušším typem analogového propojení je kompozitní kabel. Tento kabel používá jediný vodič pro přenos obrazového signálu. Luminance a barvonosná složka signálu jsou smíchány a přenášeny najednou. Toto je nejméně kvalitní spojení, protože spojuje dva signály do jednoho kabelu, přesto jsou běžně používané. Žlutý kabel obvykle přenáší obrazovou stopu záznamu. Červený kabel přenáší pravý zvukový kanál a bílý kabel přenáší levý audio kanál. Pokud je zde pouze jeden, nejčastěji černé barvy, jedná se o mono kvalitu zvuku. Kompozitní kabely jsou nejčastěji používané pro přenos analogového signálu, či pro jeho digitalizování například pomocí střihové (televizní) karty. Kvalita videa zde není tak dobrá jako například u SCART – SCART propojení, či S-Video – S-Video, o kterém pojednává následující odstavec.

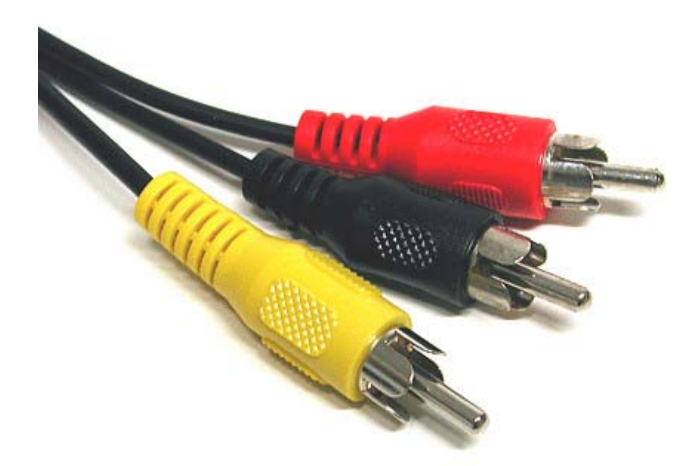

**Obrázek 7.9 – CINCH konektory používané v kompozitním kabelu** 

• S-Video – poskytuje nejvyšší možnou kvalitu obrazu při analogovém přenosu. Tento kabel separátně přenáší luminanci a barvonosnou složku po zvlášních vodičích. Jednotlivé separátní vodiče jsou uvnitř jediného společného kabelu. S-Video přenáší pouze video signál, tudíž kompozitní CINCH pro audio jsou stále potřebné pro přenos audio signálu.

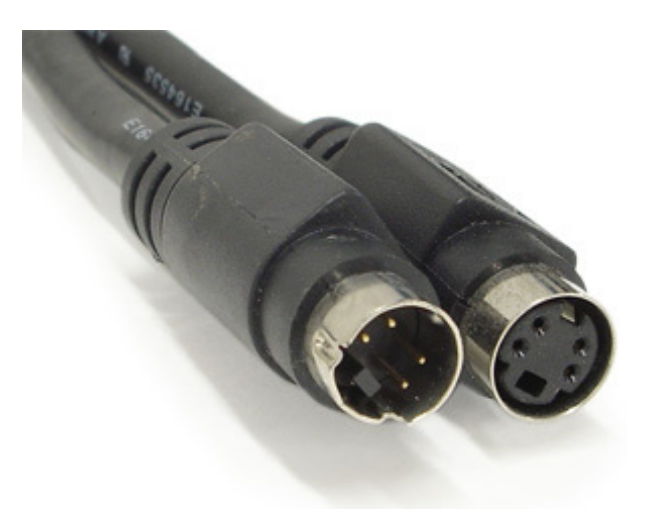

**Obrázek 7.10 – konektory S-Video kabelu** 

Po připojení videopřehrávače a zasunutí kazety je nutné najít počáteční bod klipu, z kterého se začne digitalizovat. Při použití systému video – kamera – počítač je nutné umístit kazetu i do videokamery. Pokud jste se rozhodli pro přímé propojení videorekordéru a počítače, spusťte si potřebný software pro digitalizaci záznamu. Následuje již jen spuštění video záznamu na přehrávači a nahrávání v počítači. Pokud používáte k digitalizaci kameru, musíte jí samozřejmě uvést také do chodu. Doporučuji provést několik testů, jelikož se nemusí vše povést na první pokus.

### **7.3.2 Audio nahrávky**

I přes to, že bakalářská práce se věnuje se převážně tvorbě video materiálů, je audio stopa nedílnou součástí vašeho klipu a je jednou z nejdůležitějších částí v komunikaci. Diváci často pokračují v poslouchání zvukové stopy a samotné video nesledují, jelikož vykonávají úplně jiné činnosti. Již dříve bylo uvedeno, že pouhá "mluvící hlava" může být pro posluchače s pomalým internetem vhodnější a také je možné se rozhodnout omezit přednášku pouze na audio klip, případně audio klip doplněný nějakým rich médiem.

Vytvoření profesionálního audio záznamu vyžaduje rozsáhlé profesionální vybavení, ale pro potřeby streamingového materiálu bude většinou postačující i mikrofon umístěný na kameře, případně nějaký extra mikrofon, zmíněný v předchozích kapitolách. Synchronizovaný audio materiál s nějakým rich médiem může být vhodným kompromisem pro stydlivé přednášející.

Stejně jako u videa i audio má několik formátu, které jsou vhodné pro streaming. Firmy RealNetworks a Microsoft používají svoje vlastní formáty.

- RealAudio s příponou .ra
- Windows Media Audio s příponou .wma

Pro porovnaní, Microsoft Windows Media Audio je kvalitnější audio formát umožňující větší kompresy dat při zachování kvality. Při datovém toku 64 Kbps poskytuje WMA stále CD kvalitu záznamu. Pro dosážení stejné kvality, se musí u RealMedia použít 96 – 128 Kbps. Oba zmíněné formáty jsou speciálně připravené pro streaming, ale najdou i využití například při archivaci hudby v počítačích, případně pro přehrávání v přenosných přehrávačích. I přesto je stále MP3 nejznámějším a nejpoužívanějším formátem pro uložení digitálních audio stop. I tento formát může být použit pro streaming, ale nedoporučuje se takové řešení. Na rozdíl od Windows Media Audio a RealAudio nepodporuje MP3 kolísání rychlostí. To umožňuje při streamování snížit dle potřeby kvalitu audia například ze 64 Kbps na pouhých 36 Kbps, pokud to vyžaduje rychlost připojení. Sníží se pouze kvalita přehrávaného audia, ale přenos se nezastaví. Formát MP3 byl především vyroben pro uložení audio stop vysoké kvality do malého souboru. Zdaleka nejlepším formátem pro uchovávání audio materiálů v digitální podobě je MPEG-2AAC (Advanced Audio Coding). Tento formát umožňuje velmi vysokou kvalitu záznamu (zahrnující surround sound schopnost) při nízké rychlosti, jejíž optimum je 63 Kbps. Tento formát se například používá pro DVD video a také MPEG-4.

### **7.3.3 Software pro zachycení obrazovky**

Software pro zachycení obrazovky může být použit pro výrobu videa, například pro prezentaci nového softwaru, přípravou nových uživatelů pro práci v něm apod. Toto řešení poskytuje dynamickou, vizuální on-line pomůcku a zároveň kreativní dokumentaci. Princip toho řešení je jednoduchý, speciální software zachytí vše, co se děje na monitoru, pokročilejší řešení dovoluje také vizuálně znázornit kliknutí myší, aby nedošlo k přehlédnutí. Jediné potřebné vybavení je počítač a vhodný software.

Příklady vhodného použití softwaru pro zachycení obrazovky:

- tvorba školícího materiálu, osvojení znalostí v určitém typu softwaru
- zpracování manuálu zajímavou formou
- podpora help-desk center, jak pro operátory, tak pro uživatele
- sledování aktivity na počítači, kontrola procesů
- doplnění video či audio prezentace, například pro CAD design aplikace, lékařské dokumentace a specializované webové stránky
- vytvoření dokumentace uchování a archivace aktivit desktopu
- porady záznam, sdílení a archivování obsahu konference
- CAD a simulace záznam a sdílení animací, CAD designů a vysvětlivky

Při použití tohoto softwaru je nutno zvážit několik věcí, aby bylo dosaženo optimálního nahrávání. Například velikost plochy, kterou se snažíte zachytit, ovlivní počet snímků za sekundu, při které klip bude hrát. Jelikož bude počítač provádět dva úkoly najednou – obsluhovat aplikaci, která je nahrávána a software pro zachytávání obrazovky, bude potřeba poměrně rychlý přístroj, aby všechno hladce běželo.

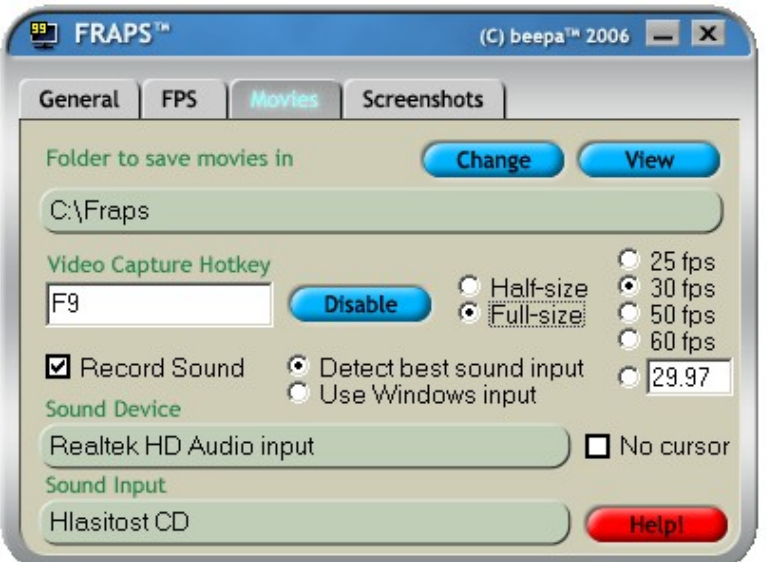

**Obrázek 7.11 – FRAPS – software pro zachycení obrazovky, dialogové okno** 

Na trhu je velké množství softwaru umožňujícího výše popsané úkoly, ale většina z nich vytváří Microsoft AVI soubory vhodné pro místní přehrávání, nikoliv pro streaming. Po kompresi AVI souborů se pravděpodobně zmenší okno přehrávače, či se vypustí některé detaily. To může mít za následek znehodnocení materiálů, jelikož student možná nerozezná důležité detaily na obrazovce.

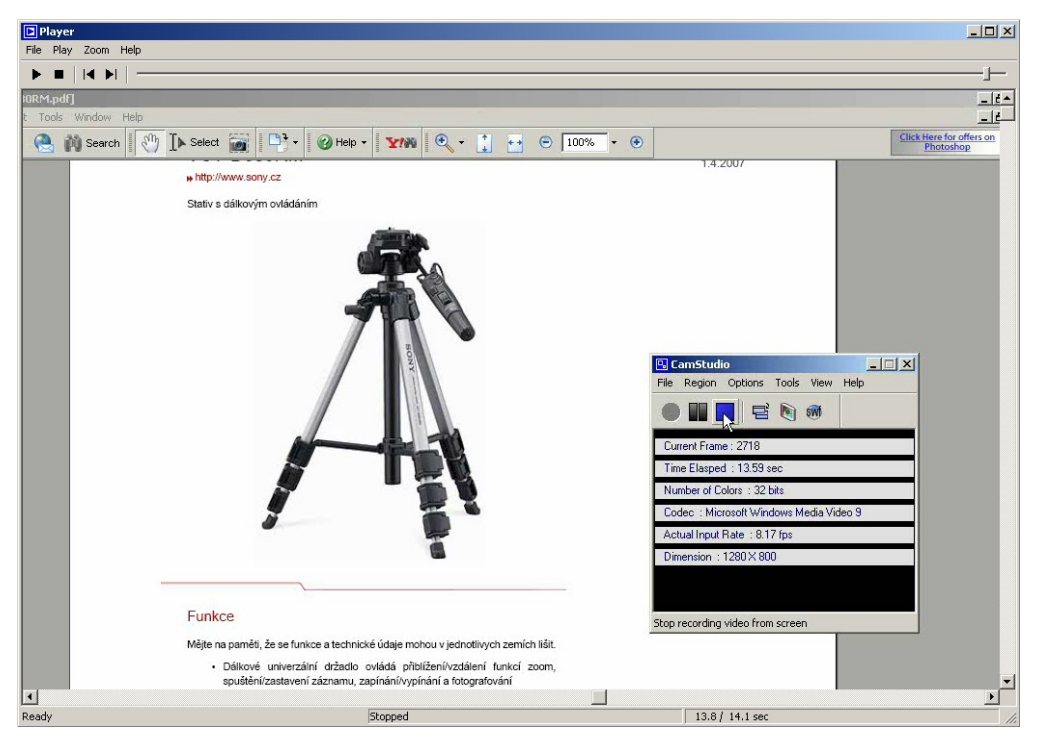

**Obrázek 7.12 – CamStudio – freeware s exportem videa do libovolného formátu** 

Typy pro zachycení obrazu:

V případě malého počtu snímků za sekundu se mohou zdát pohyby myši pomalé či trhané. Stejně tak aplikace běžící na pozadí mohou vše ještě zpomalit. Doporučený operační systém pro práci s softwarem pro zachycení obrazovky je Microsoft Windows 2000 nebo XP, případně MAC OS X, jelikož lépe zvládají obsluhovat několik úkolů najednou. Počet snímků za vteřinu také zvýší vypnutí hardwarové akcelerace grafické karty, které je dostupné pouze s Microsoft Windows 2000 a XP.

Zde jsou další rady pro zlepšení výsledné nahrávky:

- nastavit hloubku barvy na 256
- snížit rozlišení nahrávané obrazovky
- vypnout všechny nepotřebné aplikace v pozadí
- pokud možno použít rychlejší počítač

### **7.3.4 Adobe Flash**

Adobe Flash, dříve Macromedia Flash je velice populární pro kreslení a vytváření animací, používaný grafiky pro webové prezentace, animace apod. Může být použit jako účinný nástroj pro vytvoření dynamické, interakční webové prezentace. V rámci animace může být zahrnut jak film tak prezentace v jednom souboru. Pro vytvoření filmu pomocí Adobe Flash, je potřebný výkonný počítač a Adobe Flash Software. Flash pracuje na principu progresivního stahování stejně jako streamingové soubory, ale nepotřebuje ke své činnosti speciální server.

Vytvořené animace jsou ve formátu swf (Shock Wave Flash) a uživatel pro jejich prohlížení potřebuje mít nainstalovaný na svém PC Flash Media Player browser plug-in. Stále častěji se setkáváme i s exportem Flash animací do RealMedia nebo QuickTime formátů. Většina moderních prohlížečů je již distribuována s Flash Player a pokud ne, je dostupný zdarma pro stažení na internetu.

Kromě Flash Playeru, Flash může být exportován do řady formátů:

- spustitelný .exe soubor zde není vyžadován přehrávač, ale velikost souboru je větší
- obrázky .gif, .jpg, .png
- HTML umístí prezentaci do webové stránky pro sledování v prohlížeči
- Quick Time jednou z předností Flash animací je jejich snadné umístění do Quick Time videa. Výsledný film se dá vytvořit včetně tlačítek, pomocí kterých může být libovolně ovládán. Od verze Quick Time Player 5 nebo novější.
- RealOne Player Adobe Flash je podporovaný přehrávačem RealOne player, ale novější verze Flash obsahující ActionScript od verze Flash 4 musí použít RealSystem Server 8 nebo novější.

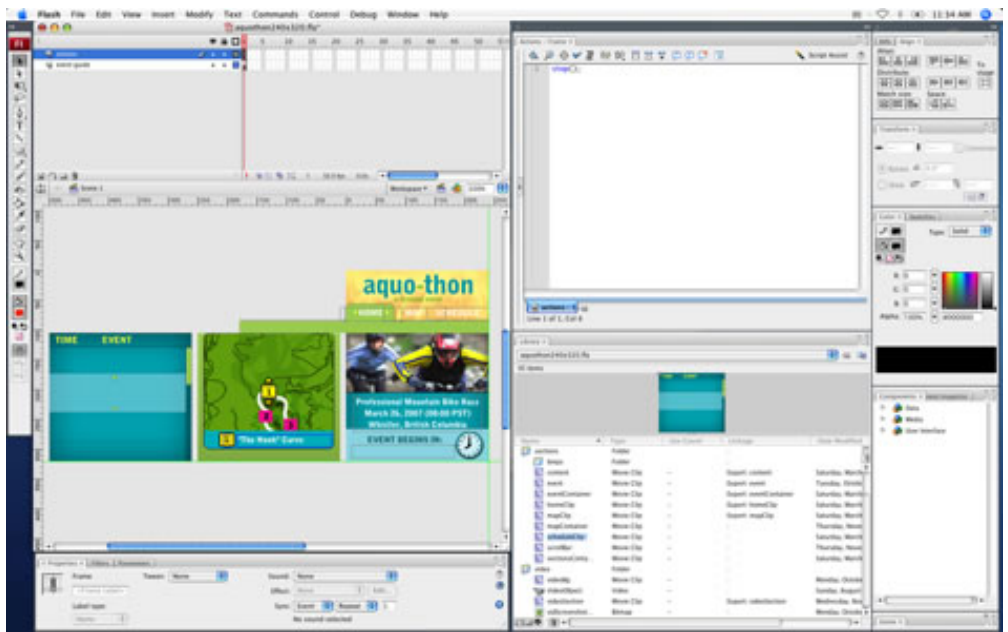

**Obrázek 7.13 – náhled prostředí Adobe Flash** 

# **8 Úprava – editace materiálu**

Jakmile je záznam pořízen, pravděpodobně jej bude potřeba upravit. Občas je dostačující vystřižení začátku a konce nahrávky. Někdy bude potřeba odstranit celé scény, či změnit jejich pořadí, nebo dokonce zkombinovat úryvky z různých zdrojů. V této části práce bude popsán software a techniky, kterými může být video upraveno pro streaming.

### **8.1 Co je to editace?**

Editace je proces pozměňování, zkracování nebo spojování audio nebo video sekvencí k vytvoření vhodného záznamu či požadovaného příběhu. Nezpracovaný videozáznam je záznam, který získáte přímo ze své kamery. Tento záznam obvykle obsahuje nepoužitelné části, například chyby prezentujícího, místa, kde se kamera třese, scény které nakonec nebudou použity a pod. Editace videa umožňuje získat z nezpracovaného (raw) záznamu to zajímavé. Živě vysílané streamingové video nemůže být upravováno, ale může být ale v reálném čase synchronizováno s jinými médii.

### **8.2 Jak vyrobit kvalitní klip**

Již dříve se tato práce zabývala tipy, jak vytvořit jednotlivé záběry. Televizní diváci jsou zvyklí, že jejich pozornost udržují rychlé změny a četné střihy. Velmi často jsou zařazovány další důležité záběry, zatímco prezentující stále hovoří. Nicméně toto rychlé upravování není ve vzdělávání vždy žádoucí, neboť video je promítáno v kontextu ostatních zdrojů informací a vzdělávacích aktivit. Vzdělávací video může být zajímavé a působivé pečlivou editací. Navzdory omezeným zdrojům vzdělávacího cíle může být dosaženo použitím podpůrných materiálů, jako jsou doplňkové klipy, zastavené záběry, synchronizace s rich médii, či společně s celou interakční šíří nabízenou internetem, například v rámci LMS studia.

## **8.3 Tipy pro editaci video pro streaming**

Editace videa On Demand, určeného pro streaming by měla být co nejmenší. Aby při exportu – kódování nemusel program dělat příliš mnoho práce, je třeba dělat jen jednoduché úpravy. Zde je několik praktických tipů k optimalizaci streamingového videa:

### **8.3.1 Uložení originálu**

Je rozumné vytvořit zálohu videa v nekomprimovaném formátu, kdyby se k němu bylo potřeba vrátit. Existuje mnoho různých formátů vysoké kvality, které jsou vhodné k uchování videa. Volba vhodného formátu je již jen na autorovi videa a oblíbenosti některého z uvedených formátů:

- Nekomprimovaný AVI formát firmy Microsoft poskytující výbornou reprodukci digitálního videa a zvuku. Nevýhodou je velký objem dat – vyžaduje značné množství místa na disku, 12GB za každou hodinu záznamu.
- Nekomprimovaný MOV formát firmy Apple, poskytující výbornou reprodukci digitálního videa a zvuku. Nevýhodou je velký objem dat – vyžaduje značné množství místa na disku, 12GB za každou hodinu záznamu.
- MPEG-1 výhodou je malý objem dat, kompatibilní s většinou počítačových systémů. Nevýhodou je nízká kvalita reprodukce v porovnání s ostatními formáty.
- MPEG-2 tento formát poskytuje velmi kvalitní reprodukci používanou na DVD discích. Na 1 hodinu záznamu při nejvyšším datovém toku spotřebuje 9GB. Není vhodný pro další úpravu.
- MPEG-4 tento formát je nejlepší z uvedených. V závislosti na datovém toku (150Kbps – 15000Kbps) dokáže vytvořit stejně kvalitní záznam jako nekomprimovaný AVI při mnohem menší velikosti souboru. Také audio může být komprimováno s nízkou, případně žádnou ztrátou kvality. Nevýhodou je mnoho standardů MPEG-4, například od Apple (Quick Time 6) a také spousta různých open source DivX.

Všechny výše uvedené formáty mohou být exportovány pomocí standardně dostupných programů, například Adobe Premiere, Pinnacle Studio, Sony Vegas Video Video ... Ukazuje se, že nejlepším z uvedených formátů je MPEG-4, který následně lze upravit za použití vhodného programového vybavení.

- Ořez filmu Pomocí vhodného programu se odstraní nevyužitá místa obrazovky, video bude použitelné s většinou kodeků. Rozměry ořezaného vy měly být v poměru 4:3, např. 320x240.
- Zredukování velikost snímku Při ukládání projektu je potřeba zvážit streamingový výstup. Některé programy upraví automaticky velikost obrazu vhodného pro streaming. Čím nižší rychlost připojení, tím menší velikost výstupního filmu. Při použití jednoduššího balíčku, jako RealNetwork Producer, je potřeba upravit velikost snímku manuálně.
- Prolínání Klasické amatérské video byly tradičně natáčené s využitím prolínání, což je metoda kladení různých vrstev do obrazu, používání různých prolnutí a přechodů. Streamingové video nepotřebuje prolínání a dá se zlepšit bez něj.
- Nepoužívat příliš mnoho speciálních efektů Programy pro úpravu videa obvykle nabízí mnoho efektů pro video i audio. Mnoho jich je stejně esteticky pochybných a všechny vytváří při kódování práci navíc. Většina programů na úpravu nabízí jednoduché stmívání a roztmívání, které mohou fungovat jako přechod, pokud je to nezbytné, např. ukázat uplynutí času mezi záběry.
- Nechat klipy krátké Jak již bylo zmíněno dříve, klipy na internetu by měly být krátké, aby udržely divákovu pozornost a usnadnily orientaci. Neexistuje žádná pevně daná délka, vše záleží na obsahu vytvářeného klipu.
- Vyvážení černé a bílé. V některých profesionálních programech mohou být rozptýlené pixely v odstínech černé změněny do jednotné černé nebo pixely v odstínech bílé do jednotné bílé. To pomůže omezit rozsah nezbytné komprese, aniž by to bylo příliš viditelné. Dalším způsobem je úprava gamma korekce, což změní vyvážení bílých a černých oblastí bez přílišného ovlivnění celkového jasu.
- Odstranění zvuků v pozadí, jako je hudba nebo hovor. Převážná část diváků bude používat pouze počítačové mono reproduktory. Proto jsou zvuky v pozadí nevhodné a vždy se doporučuje kontrola audio výstupu v mono kvalitě.
- Odstranění šumu Je dobré během editace použít filtr k odstranění zbytečných ruchů.
- Zesílení audio signálu. Podle toho, jak důležitý je zvuk a jak dobře byl nahrán, může být vhodné použití filtru k zesílení zvuku. Tento filtr obsahují většinou lépe vybavené programy pro editaci.

### **8.4 Software pro editaci videa**

K úpravě video materiálů musí být v počítači vhodný software pro editaci. I když některé volně šířitelné programy nabízejí mnoho funkcí, na náročnější editaci bude vhodnější nějaký propracovanější komerční software. Některé televizní, video a střihové karty již obsahují licenci na některý z produktů zvládající i pokročilé úpravy videa. Příkladem by mohly být výrobky společnosti Pinnacle.

Následuje přehled dostupných programů, jak volně šiřitelných, tak dostupných za přiměřenou částku, vhodých pro digitální editaci videa.

• Adobe Premiere Elements – je ve své aktuální verzi 3 díky poměru cena / možnosti velmi vhodným nástrojem pro úpravu videa na PC a Macintosh. "Můžete snadno importovat video, zvuk i jednotlivé obrázky prakticky z libovolného zdroje, včetně videokamer HDV a DVD, webových kamer (analogových WDM), videorekordérů MPEG-4 a vybraných mobilních telefonů … Svá videa můžete prezentovat na DVD, VHS, na webu, v mobilních telefonech nebo přenosných přehrávačích."[16](#page-59-0) Současná cena za 1 licenci je 2290 Kč bez DPH. Firma Adobe vytváří i profesionální verzi programu – Adobe Premiere Pro 2. Pro začátečníky může být náročný, ale může toho také hodně nabídnout. Premiere provede začátečníky krok za krokem, ale má i pokročilé nastavení pro větší univerzálnost. "Pracuje s libovolným formátem. Adobe Premiere Pro 2.0 podporuje veškeré standardní formáty i formáty s vysokým rozlišením, včetně DV, Digital Betacam, HDV, HDCAM, DVCPRO HD a D5 HD (pro zpracování některých formátů je zapotřebí další hardware) … Použijte nástroje pro primární i sekundární korekci barev pro sladění záběrů, změnu barev a opravu chyb expozice. Upravte jasy, střední tóny i stíny v jednotlivých

<span id="page-59-0"></span> $\overline{a}$ 16 Amos software. *Adobe Premiere Elements 3* [online]. c2006 [cit. 2007-04-12]. Dostupný z WWW: <http://www.amsoft.cz/produkty/adobe/premiereel/overview.html>.

klipech, sekvencích i v celém projektu … Zpracujte projekt pro prezentaci na webu. Využijte účinných nástrojů komprese pro tvorbu formátu vhodných pro prezentace na Internetu, jako např. souborů Macromedia® Flash® Video, Real, Windows Media a QuickTime … Exportujte výsledný projekt na hlavní formáty videokazet včetně standardních a s vysokým rozlišením, NTSC i PAL, prokládaných i progresivních, DV, Digital Betacam, HDV, HDCAM, DVCPRO HD a D5 HD (pro výstup do některých formátů bude zapotřebí další hardware)."<sup>[17](#page-60-0)</sup> Premiere také obsahuje audio mixer a 20 audio filtrů, které pomohou zpracovat audio. Cena toho profesionálního produktu se pohybuje okolo 30 000 Kč za základní verzi.

• Microsoft Windows Media Encoder – je volně šiřitelný nástroj, který kóduje jak živé tak nahrané audio, video do Windows Media Format pro Live Streaming i pro Video On Demand. Má však jen omezené možnosti úprav, jako je úprava zvuku nebo barev a přidávání autorských detailů.

<span id="page-60-0"></span> $\overline{a}$ <sup>17</sup> Amos software. *Adobe Premiere Pro 2* [online]. c2006 [cit. 2007-04-12]. Dostupný z WWW: <http://www.amsoft.cz/produkty/adobe/premiere/overview.html>.

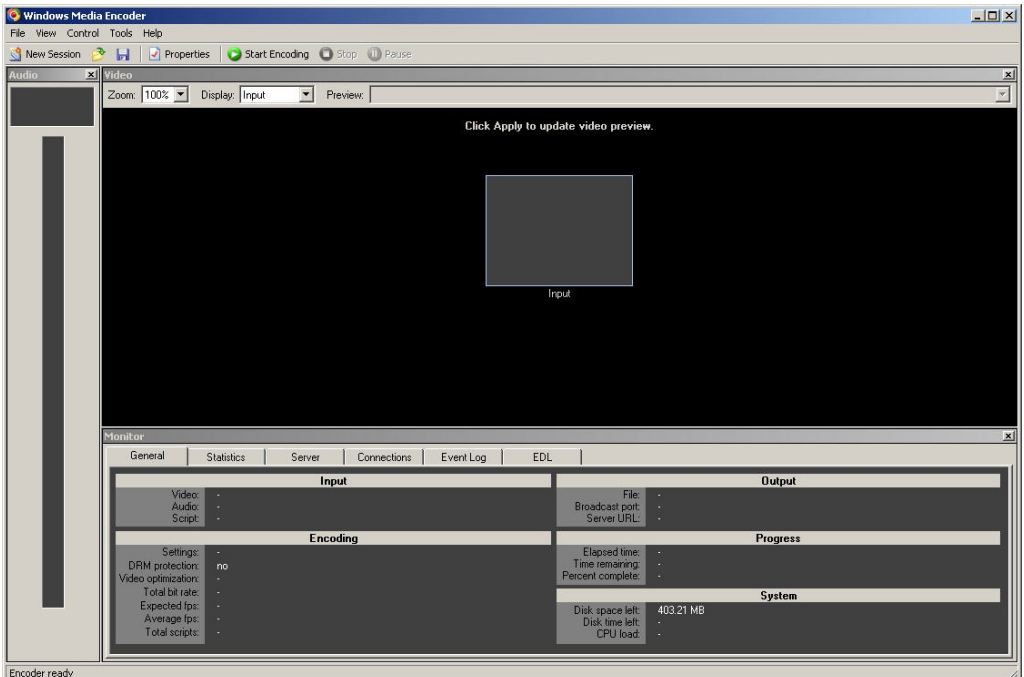

**Obrázek 8.1 – Windows Media Encoder – náhled prostředí** 

• Pinnacle Studio  $10 -$ , verze nástroje od firmy Pinnacle pro práci s domácím videem. Obsahuje standardní funkce a kromě střihu, úpravy i pokročilé editace video záznamů v různých formátech také export do formátů jako jsou Divx, iPod nebo Sony PSP. Samozřejmostí je možnost publikování nahrávek na CD, DVD a také editace přímo ve formátu HDV. Obsahuje více než 100 přechodových efektů, automatickou stabilizaci obrazu, automatickou úpravu barev, odstranění šumu a mnoho dalších funkcí. Editace může probíhat ve dvou video stopách s možností klíčování a tvorby obrazu v obraze. Při nahrávání a editaci z analogových pásek 8mm, VHS, SVHS, VHS-C nebo SVHS-C – je nutné využít kompatibilní hardware Nahrávání a editace obrazu v DVD kvalitě z DV nebo Digital8 kamer. Importování a editace souborů MPEG-1 a MPEG-2. Jednoduché vytvoření výsledku během pár minut metodou drag-and-drop (přesuň a pusť). Editace videa snímek po snímku. Náhledové okno s okamžitým výsledkem. Okno programu přes celou obrazovku (max. 1600 x 1200 bodů). Celý

 $\overline{a}$ 

software je kompletně lokalizován do češtiny a v současné době na českém trhu za 900 Kč bez DPH."<sup>[18](#page-62-0)</sup>

• Sony Vegas Video **–** dnes již ve verzi 7 – je profesionální editační program pro úpravu a střih videa. Umožňuje jak nahrávání z videokamery, či jiných video zařízení, tak překomprimování videostop z DVD. Dále podporuje grabování z CD, vypalování a jiné užitečné funkce. Od verze 6.0 podporuje HD video formát. Pro úpravu videa je k dispozici celá škála nástrojů, přechodů a efektů. Podporuje skriptování, 5.1 zvuk a VST pluginy. Při úpravě lze použít i více video či audio stop, bez kterých se složitější scéna neobejde. Při kódování lze využít jak interní kodeky, tak i externí např. divX.

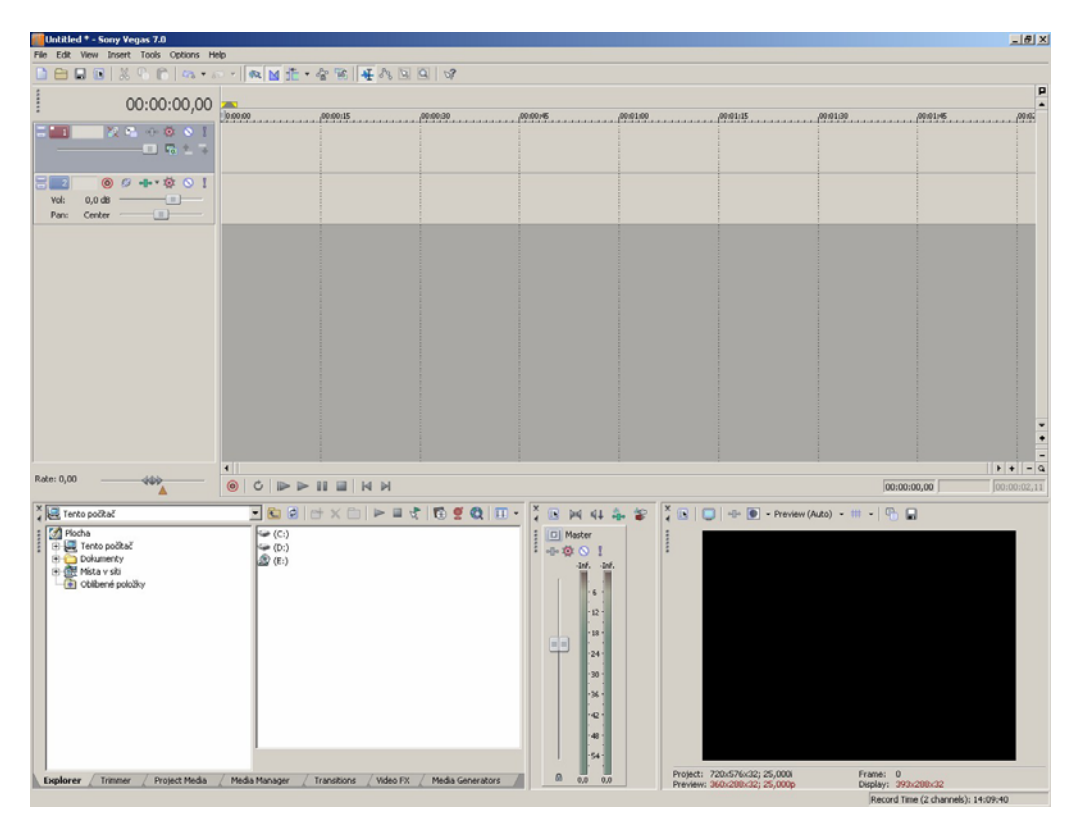

**Obrázek 8.2 – Sony Vegas – náhled prostředí** 

<span id="page-62-0"></span><sup>18</sup> *Videoeditační program Pinnacle Studio 10.5. Titanium Edition CZ + 20th Anniversary pack - alza.cz* [online]. [2007] [cit. 2007-04-12]. Dostupný z WWW: <http://www.alza.cz/videoeditacni-programpinnacle-studio-10-5-titanium-edition-cz-20th-anniversary-pack-d67175.htm>.

# **8.5 Úprava audio materiálů**

Mnoho z výše zmíněných programů umí editovat také audio stopy. Je běžné, že se během editace nahrávka rozdělí na audio a video kanál, poté lze s nimi pracovat synchronně, nebo se audio a video úplně oddělí a jsou použity zvlášť. Pokud se pracuje jen s audio stopou, lze například v Pinnacle Studio 10 od sebe audio a video stopu úplně oddělit, celou video stopu odstranit a dále pracovat jen s audiem.

Existují i balíčky programů jen pro editaci audia, na internetu se nachází také celá řada jiných volně šiřitelných, shareware a levných alternativ.

# **9 Kódování a přehrávače**

Jakmile je nahrávka hotová, včetně všech potřebných úprav, je načase vyrobit konečný formát vhodný pro streaming.

### **9.1 Kódování**

Vytváří-li se Video On Demand, je důležité optimalizovat soubor vzhledem k rychlosti připojení diváků. Pro studenty, kteří sledují streamovaná media přes 56Kbps modemové připojení, je nejvhodnější soubor optimalizovat pro připojení rychlostí 56Kbps. Stejně tak v rámci firemní či školní sítě, ačkoliv i tam může být použit 56Kbps datový tok, nejlépe uvidíme a nebo uslyšíme, když je výsledný soubor optimalizován pro rychlost LAN sítě. Může být také vytvořen soubor, který může být streamován různými rychlostmi (SureStream v RealMedia a Intelligent Streaming ve Windows Media). To umožňuje sledovat totéž video v rámci rychlé podnikové či akademické sítě, tak i mimo něj. Soubory vytvořené pouze pro jeden datový tok, mohou být staženy z web serveru do počítače, ale materiály upravené ke streamování s různým datovým tokem, mohou být distribuována jen ze streaming media serveru. Streaming media server je specificky navržen k určení rychlosti připojení, vybrání optimální rychlosti streamovaného videa a jeho následnou optimalizaci v závislosti na případném kolísání linky.

K optimalizaci je nutné video kódovat do příslušného formátu. Kódování má dva významy – kompresi pro distribuci přes web a uložení ve vhodném formátu.

To, jak video kódovat závisí převážně na odpovědích na následující dvě otázky:

- Jaký přehrávač bude převážně používám pro sledování materiálů?
- Jaké internetové připojení bude použito?

## **9.2 Kódování a komprese**

Komprese je důležitou fází přípravy webcastingových materiálů. Pokud je soubor příliš velký, kvalita obrazu nebo zvuku bude špatná, pokud se na něj vůbec půjde dívat. Průměrná velikost digitálního videa je 4MB na 1 sekundu formátu AVI. Jen několik málo počítačů zvládne tolik megabytů za sekundu. Průměrný uživatel, který doma používá 56K modem, může přijímat jen 34Kbps (asi 4KB) za sekundu. Komprese má tedy zmenšit velikost videa a audia, aby bylo lépe dostupné uživatelům.

- Velikost okna Během kódování je často možnost nastavit velikost okna výsledného videa. To se může udělat již při jeho editaci. Přesněji vzato je změna velikosti okna první fází komprese. Velmi zřídka je na internetu video se stejnou velikostí okna, jak bylo natočeno. Zmenšením velikosti okna se zmenší množství dat videa a tím i velikost souboru. Proto také videa určená pro pomalejší připojení mají obvykle menší velikost okna než videa určená pro broadband, či přehrávání ve vnitřní síti LAN. Mnoho programových balíčků nabízí automatické nastavení velikosti okna pro různé rychlosti připojení.
- Kodeky Další metodou komprese při kódování je použití vhodného kodeku na video a audio. Kodeky obecně fungují tak, že odstraní zbytečná obrazová a zvuková data a tím zmenší množství odeslaných dat.

### **9.3 Ukládání ve vhodném formátu**

Proces kódování tak ústí v uložení souboru ve formátu vhodném k přehrání ve zvoleném přehrávači. Různé multimediální architektury nabízí různé vlastnosti, možnosti a uchovávají data v různých formátech. QuickTime, RealVideo a Windows Media jsou příklady architektur pro streamovaná média.

Jak RealNetworks SureStream, tak Windows Media Intelligent Streaming nabízí možnost jedenkrát kódovat pro různou rychlost připojení, s použitím různých datových toků. To může být alternativou k jednotlivému kódování pro každou rychlost připojení a server následně zvolí vhodnou rychlost pro uživatele. Aby mohl student tyto formáty otevřít a sledovat, musí mít na svém počítači nainstalován správný přehrávač.

### **9.4 Vhodný software pro posluchače**

V současnosti jsou hlavními formáty pro streaming RealMedia od RealNetworks, Windows Media od Microsoft a QuickTime od Apple. Každý má jak výhody, tak i nevýhody, o kterých bude pojednáno níže.

Při výběru formátu pro streaming se musí zvážit několik hledisek. Musíte vědět, kdo jsou Vaši diváci a jestli jim Vámi vybraný formát bude vyhovovat. Například QuickTime podporuje širokou škálu operačních systémů. Pokud jsou ale posluchači připojeni přes modem, je pravděpodobné, že uvidí pouze trhané úryvky videa bez zvuku, naprosto odlišné od výtvoru s rychlými změnami, který jste chtěli. V některé z následujících částí bude uvedeno srovnání přehrávačů s uvedením některých výhod a nevýhod používání jednotlivých přehrávačů.

## **9.5 Hlavní přehrávače**

RealNetworks, Microsoft i Apple mají své vlastní formáty pro kódování a pro práci s medii. Stejné je to i s přehrávači. V ideálním světě by se dalo předpokládat, že jedním přehrávačem půjde přehrát cokoliv. Obsah vytvořený kodérem od jedné společnosti se dá obvykle přehrát jen přehrávačem od téže společnosti. Může se také vyskytnout inkompatibilita mezi verzí přehrávače a obsahu. Například se může stát, že obsah kódovaný v poslední verzi od určité společnosti, nepůjde dát přehrát ve starší verzi přehrávače. Tento problém se objevuje u verzí RealOne Player a Windows Media Player. Opravdu je tudíž důležité zvolit správný kodér a následně přehrávač dle potřeb posluchačů.

Jak bude ukázáno dále, volba přehrávače může mít velký vliv na zážitek studentů ze sledování materiálu. Každý přehrávač má své výhody. Naneštěstí neexistuje jediná nejlepší volba. Vše závisí na ceně, materiálu samotném, připojení posluchačů a na tom, jak bude materiál umístěn.

### **9.5.1 RealNetworks**

Produkty RealNetworks jsou plně kompatibilní s SMIL (Synchronised Multimedia Integration Language) technologií a jsou vytvořeny tak, aby přehrávač integroval dohromady různé druhy obsahu. Tento přístup má dvě stránky. Výhodou je, že bez ohledu na operační systém, který divák používá, obsah bude v přehrávači vypadat stále stejně. Nevýhodou je, že obsah je limitován kompatibilitou souborů RealOne – nový RealPlayer. Nemůže být například přidána prezentace v Microsoft PowerPoint v původním formátu. Musí být nejprve převedena na obrázky jako JPEG nebo GIF.

RealNetworks nedávno vydali další verzi platformy Helix. Helix je nový systém pro distribuci médií od RealNetworks. Helix Producer nejen kóduje nahrávku do formátu RealMedia, ale umí také vytvořit synchronizovanou multimediální prezentaci, která se dá přehrát v RealOne

přehrávači. Helix umí také zachytit a vysílat přímo z FireWire zdroje, což udrží vysokou kvalitu a jednoduché připojení zařízení. Více datových toků je samozřejmostí. Stejně tak podpora Live Broadcastingu.

#### **9.5.2 Windows Media**

Na druhé straně stojí Windows Media Player, který je navržen tak, aby mohl být začleněn a ovládán jinými prvky, jako jsou HTML stránka nebo java, případně VBScript příkazy. Hlavní výhodou tohoto přístupu je možnost kontrolovat a spojovat všechny kompatibilní zdroje médií. To se značně rozšíří s tím, že většina prohlížečů podporuje plug-in moduly, což poskytuje další možnosti a kompatibilitu. Samozřejmě existuje i druhá stránka. Protože je tento produkt vyroben firmou Microsoft je navržen aby pracoval nejlépe s produkty Microsoft. To limituje kompatibilitu s jinými operačními systémy a prohlížeči.

Windows Media Encoder 9 je volně šiřitelný nástroj, který umí konvertovat živé vysílání nebo již vytvořené audio a video do formátu Windows Media jak pro živému vysílání, tak Video On Demand.

### **9.5.3 Apple QuickTime**

Apple QuickTime umí v přehrávači zobrazit různá synchronizovaná media pomocí SMIL, může být také kontrolován externě, pokud je integrován do webové stránky. Nicméně nedosahuje svými funkcemi stejné úrovně jako přehrávač od RealMedia a Windows Media Player.

Na rozdíl od Windows Media a RealMedia je QuickTime ve verzi Pro, umožňující také kódování pro streaming, již zpoplatněn. Nabízí však za tento poplatek širší možnosti než předchozí dva. QuickTime Pro také poskytuje možnost jednoduché editace, základní efekty a import-export mnoha druhů medií. Pro živé streamování vyrobil Apple volně šiřitelný kódovací software. Ten je však dostupný pouze na platformách Macintosh. Hlavním pozitivem QuickTime je jeho kompatibilita s velkým množství prohlížečů, může být používán v domovském prostředí Macintosh nebo na počítačích s Microsoft Windows.

# **9.6 Jaký přehrávač tedy použít?**

### **9.6.1 Windows Media**

Mezi hlavní výhody patří:

- Volně šiřitelný software všechny aplikace pro práci s videem vyvinuté firmou Microsoft jsou volně dostupné a nejsou omezené v použití
- Dobrá schopnost integrace možnost integrovat do HTML a podpora Visual Basic
- Kódovací software obsahuje wizzard pro lepší ovládání
- Celkově vysoká kvalita audia a video od 128Kbps a výše

Mezi nevýhody patří:

- Nízká kvalita audia při streamování videomateriálů v nízkém datovém toku (při použití modemu)
- Omezení pouze na Microsoft Internet Explorer při integrování do HTML kódu
- Streamovaná media se dají sledovat pouze na počítačích s Microsoft Windows a Macintosh
- Nutný plug-in pro kompatibilitu s Netscape
- Nutný Microsoft Windows Server k uložení streamovaných medií

## **9.6.2 Real Media**

Mezi hlavní výhody patří:

- Nejrozšířenější formát pro streamování
- Helix Server umí streamovat všechny tři nejčastější formáty Windows Media, QuickTime, RealVideo
- Výborná kvalita při streamování za použití modemu
- Podpora SMIL

Mezi nevýhody patří:

- Cena za rozšířené možnosti kódování profesionální verze není nejlevnější
- Nízká rychlost kódování

## **9.6.3 Apple QuickTime**

Mezi hlavní výhody patří:

- Extrémně dobrá kvalita reprodukce videa u rychlého připojení k Internetu (1000Kbps+)
- Zvládá přehrát široké spektrum formátů
- Podpora SMIL
- Podpora 360º panoramat a 3D objektů

Mezi nevýhody patří:

- Nutné koupit balíček např. QuickTime Pro, Adobe Premium k vytvoření Apple MOV souboru v PC systémech
- Nízká kvalita při real-time streamování rychlostí pod 1000Kbps

## **9.6.4 Kompatabilita přehrávačů**

Windows Media Player

- Kompatibilní se všemi operačními systémy Microsoft Windows, Mac OS 8.1/9x, Mac OSX, Pocket PC, Solaris, Casio Palm, Compaq Palm
- Podporuje tyto formáty ASF, WMV, WMA, WAV, AVI, MPEG-1, MPEG-2, MP3, MPEG-4
- Kompatibilní s prohlížeči Internet Explorer 5.0 a výše, Netscape4 a výše, produkty Mozilla
- Dostupný volně ke stažení na www.windowsmedia.com

#### Real Player

- Kompatibilní se všemi operačními systémy Microsoft Windows, Linux, Mac OSX, Pocket PC, Solaris
- Podporuje tyto formáty RM, RA, RealPix, RealText, MPEG-1, MPEG-2, MPEG-4
- Kompatibilní s prohlížeči Internet Explorer, Netscape, produkty Mozilla, Opera, prohlížeče dostupné v OS Linux
- Dostupný volně ke stažení na www.real.com, možno zakoupit verzi Plus

#### Apple QuickTime

- Kompatibilní se všemi operačními systémy Microsoft Windows a Macintosh
- Podporuje tyto formáty MOV, MPEG-1, MPEG-3, AVI, SMIL a další
- Kompatibilní s prohlížeči Internet Explorer, Netscape, produkty Mozilla
- Dostupný volně ke stažení na www.apple.com/quicktime, možno zakoupit verzi Pro
## **10 Práce se streamovanými médii**

Pokud jsou materiály ve zvoleném formátu již připraveny, bude potřeba je umístit na server, odkud budou přístupné posluchačům. Běžné servery uchovávají a posílají audio a video soubory klasickým způsobem, kdy je potřeba stáhnout celý soubor a až později může být přehráván. Některé přehrávače, například Windows Media Player umí simulovat streamování, neboli začít přehrávat částečně stažený soubor. To je přijatelný způsob, jak začít s testováním streamovaných medií. Opravdový streaming vyžaduje streamovací server.

#### **10.1 Potřebný hardware**

Hardwarová konfigurace serveru je hodně variabilní. Bez ohledu na zvolený formát souborů vyžaduje obecně streamovací server následující:

- 1GHz+ procesor
- 1GB+ operační paměti RAM
- Velká kapacita HDD. Nabízí se mnoho možností, ale vždy se doporučuje použít systém RAID. Hlavním důvodem je možnost zrcadlit disky a tím docílit rychlého zálohování v rámci serveru.
- Vysokorychlostní připojení k síti

#### **10.2 Potřebný software**

Všechny hlavní streamovací formáty nabízejí vlastní software pro server, který ovládá přístup k materiálům a distribuci. Ten musí běžet na serveru společně s vhodně vybraným operačním systémem, např. Linux, Microsoft Windows Server.

#### **10.2.1 Server od RealNetworks**

Software pro streamingový server od firmy RealNetworks během let prošel velkým vývojem, stále se zlepšoval a nyní je velmi stabilní, rychlý a uživatelsky přívětivý. Nabízí kompletní vzdálené ovládání a úroveň jeho zabezpečení je velmi vysoká. Podporuje:

- Microsoft Windows NT/2K/XP/NET
- Jakýkoliv Linux
- FreeBSD
- **Solaris**

Helix Universal Server, jenž nahradil RealSystem Server podporuje všechny tři hlavní streamovací formáty: Windows Media, QuickTime, ale také MPEG-1, MPEG-2, MP3 a MPEG-4, zdarma může být stažena basic verze Helix Universal Server softwaru, ta omezuje počet uživatelů současně sledujících stream na 2. Licence pro tuto volně šířitelnou verzi trvá 12 měsíců. Tato verze je víc než dostačující pro testování, umožňuje provést na serveru testy zátěže a kompatibility. Navíc umí streamovat do všech přístrojů schopných přehrávat média, včetně palmtopů a mobilních telefonů.

Jak RealNetworks SureStream, tak Windows Media Inteligent Streaming nabízí vícerychlostní kódování. Tato schopnost spočívá v kódování pouze jednoho soubor tak, že může být streamován klientům různými rychlostmi podle jejich připojení. Server při navázání spojení automaticky vybere nejlepší kódování vhodné pro klientovo připojení. Když se spojení začne ucpávat, server sníží rychlost na nižší datový tok. Jakmile ucpání pomine, server vrátí rychlost zpět.

#### **10.2.2 Microsoft Windows Media Server**

Narozdíl od nabídky RealNetworks, Media Server není samostatný produkt, ale je součástí Windows 2000/2003/NET Server. Pokud už máte v provozu jeden z těchto serverů, cena za implementaci služby bude minimální, stejně jako čas s tím strávený. Media Server poběží vždy jen na Windows Server. Hlavní výhodou je schopnost streamovat z jednoho serveru více než 3000 uživatelů, aniž by byl problém s licencí. Windows Media Server je podobně jako RealNetwork rychlý a efektivní.

#### **10.2.3 Apple QuickTime Streaming Server**

QuickTime Streaming Server je určený pouze pro počítače Macintosh. Pro ně nabízí širokou kompatibilitu se streamovanými soubory včetně standardního MOV, MP3, MPEG-4 a Shockwave Flash, a to pro více než 4000 uživatelů na jeden server.

Hlavní výhodou QuickTime je kvalita záznamu. Největší filmové společnosti například publikují na internetu upoutávky na filmy pouze v tomto formátu kvůli vysoké kvalitě přehrávání.

Apple také zdarma dodává server založený na PERL jazyce s názvem Darwin vhodný pro následující operační systémy:

- Red Har Linux 7.1
- Solaris 8 (SPARC)
- Windows NT Server 4.0/Windows 2000/2003 Server

Darwin není příliš uživatelsky přívětivý. Jelikož je založen na scriptech, všechna nastavení se musí dělat z textových dokumentů a jejich nastavování v jazyce PERL by měl provádět zkušený administrátor. Nicméně stejně jako QuickTime, nabízí Darwin širokou kompatibilitu se streamovanými soubory a může streamovat k více než 2000 uživatelů.

Při nízkých přenosových rychlostech se však Apple QuickTime nevyrovná Windows Media nebo RealMedia. Při 512Kbps a méně vypadají a znějí obě další možnosti mnohem lépe než QuickTime, ale při rychlosti připojení 1000Kbps a více QuickTime zaručuje nejvyšší kvalitu. To je možné díky konstrukci kodeku a zamýšlené cílové skupině diváků.

## **10.2.4 Rychlosti připojení**

Rychlost a kapacita sítě jsou důležité faktory ovlivňující streamování videa. Server musí mít kvalitní vysokorychlostní přístup do internetu, aby se vypořádal s požadavky na něj kladenými, jinak posluchači uvidí materiály o nízké kvalitě, jako je trhaný obraz, špatný zvuk, a možná i dojde k úplné ztrátě spojení.

V potaz musí být brána také rychlost připojení u posluchačů a materiály musí být kódovány tak, aby vyhovovaly cílové skupině diváků a rychlosti připojení. Následující tabulka porovnává rychlosti připojení a typické rychlosti, kterých skutečně dosahuje. Tabulka je opravdu jen informativní, jelikož rychlost linky může kolísat v závislostech na různých podmínkách, například v době, kdy je Internet zahlcen, může být těžké sledovat jakékoliv webcastingové materiály.

| Typ připojení         | Maximální rychlost | Typická rychlost |
|-----------------------|--------------------|------------------|
| 56Kb Modem            | 56Kbps             | 34Kbps           |
| <b>ISDN</b>           | 64-128Kbps         | 45-80Kbps        |
| 256Kb xDSL / Kabel    | 256Kbps            | 225Kbps          |
| 1024Kb xDSL / Kabel   | 1024Kbps           | 900-950Kbps      |
| 2048Kb xDSL / Kabel   | 2048Kbps           | 1900-1950Kbps    |
| 10Mbps Ethernet (LAN) | 10Mbps             | 9Mbps            |
| 1000Mbps Ethernet     | 1000Mbps           | 950Mbps          |

**Tabulka 10.1 – maximální x typická rychlost připojení** 

 $\overline{a}$ 

#### **10.2.5 Názvosloví (terminology) rychlosti připojení**

V terminologii zabývající se rychlostí připojení se dá narazit na spoustu výrazů, které stojí za vysvětlení.

- Broadband vysokorychlostní připojení k internetu, které nemá přesně definovanou příchozí rychlost. V dokumentu ministerstva Informatiky Národní politika pro vysokorychlostní přístup – broadband strategie se uvádí: "Pro rok 2005 považuje schválený dokument za minimální hranici vysokorychlostního přístupu nominální rychlost 256 kilobitů za sekundu."<sup>[19](#page-76-0)</sup> V současné době je rozvoj vysokorychlostního internetu v České republice na velmi dobré úrovni a limit 256 Kb, jako dolní hranice pro broadband, je veřejností vnímán jako nedostačující. Broadband současné generace – poskytovaná rychlost 2Mbps a více.
- ISDN (ISDN2e). Integrovaný Systém Digitální Sítě (Integrated System Digital Network) je sada standardů pro digitální vysílání pomocí běžných telefonních linek.
- DSL. Digitální účastnická linka (Digital Subscriber Line) je broadband technologie přes běžné telefonní linky. xDSL zastupuje různé formy DSL jako ADSL, SDSL a VDSL, v České republice je používán pouze ADSL formát.
- LAN. Místní síť (Local Area Network) je síť, která spojuje počítače v malé oblasti, často jen v jedné budově či areálu.

<span id="page-76-0"></span><sup>19</sup> Ministerstvo informatiky ČR. *Ministerstvo informatiky ČR: Národní politika pro vysokorychlostní přístup - broadband strategie* [online]. 2005 [cit. 2007-03-24]. Dostupný z WWW: <http://www.micr.cz/scripts/detail.php?id=3157>.

### **11 Prezentace materiálů**

Jakmile jsou webcastingové materiály vytvořené, upravené a připravené na serveru, je potřeba rozhodnout, jakým způsobem budou prezentovány posluchačům. Pokud přednášející využíval dataprojektor, či psal na tabuli doplňující informace, je vhodné i tyto informace předat posluchačům. Nabízí se několik řešení, jak integrovat doplňkové informace k vytvořenému webcastingovému materiálu.

## **11.1 SMIL technologie**

SMIL – Synchronised Multimedia Integration Language – umožňuje tvorbu multimediálních prezentací, které jsou určeny pro internet. SMIL žije především díky dvěma oblíbeným přehrávačům – Real One Playeru a Apple Quick Time Playeru. Podpora SMILu u těchto přehrávačů umožňuje vytvářet a následně streamovat webcastingové materiály synchronizované například s obrázky, přepisy textů, prezentací s powerpointu. "Dokument SMIL může obsahovat hned několik zcela odlišných médií a u každého média několik formátů:

- obrázky GIF, PNG, JPEG …
- text prostý text,  $(X)$ HTML ...
- audio WAV, MP3, AU ...

 $\overline{a}$ 

• video – MPG, AVI, MOV  $\ldots$ <sup>4[20](#page-77-0)</sup>

<span id="page-77-0"></span><sup>20</sup> GRIMMICH, Šimon. *SMIL - jazyk pro multimediální prezentace -- XML -- Vývoj aplikací* [online]. 2004 [cit. 2007-04-16]. Dostupný z WWW: <http://interval.cz/clanky/smil-jazyk-pro-multimedialniprezentace/>.

Jak je vidět na následující ukázce jednoduchého SMIL souboru, jeho vytvoření a editace již vyžaduje alespoň základní znalosti XML souborů. Vzhledem k cílové skupině této absolventské práce se již SMIL nebude více rozebírat, i když je to velmi mocný nástroj pro synchronizaci s rich médii a je to jeden z velmi oblíbených.

Ukázka jednoduchého SMIL souboru:

```
<smil> 
     <head> 
     <meta name="example" content="example smil file" /> 
    \leqmeta name="author" content="tvorba webcastingovych materialu" />
         <layout> 
              <root-layout background-color="black" width="655" 
            height="400"/>
             \leqregion id="Video" top="5" left="5" width="200" height="160"/>
             \leqregion id="Present" top="5" left="210" width="440"
            height="330"/>
             \leqregion id="Link" left="5" top="170" width="200" height="200"/>
         </layout> 
     </head> 

         <par> 
             \leqref region="Link" src="link.txt" \geq <seq>
                \leqimg region="Present" src="slide1.jpg?duration=0:10.00" />
                \langle \text{img region} = \text{?Present} \rangle \text{ src} = \text{``slide2.jpg? duration} = 0.10.00 \text{''} <img region="Present" src="slide3.jpg?duration=0:10.00" /> 
              </seq> 
              <video region="Video" src="Video.rm"?duration=0:30.00"/> 
         </par> 
     </body> 
</smil>
```
Kde <rtoot-layout> definuje velikost okna pro výslednou prezentaci. <region> specifikuje jednotlivé oblasti pro komponenty prezentace. Tagy <img> a <video> specifikují jaké soubory budou použity ve vytvořených oblastech. Výsledné okno vytvořené pomocí tohoto ukázkového příkladu bude vypadat následovně:

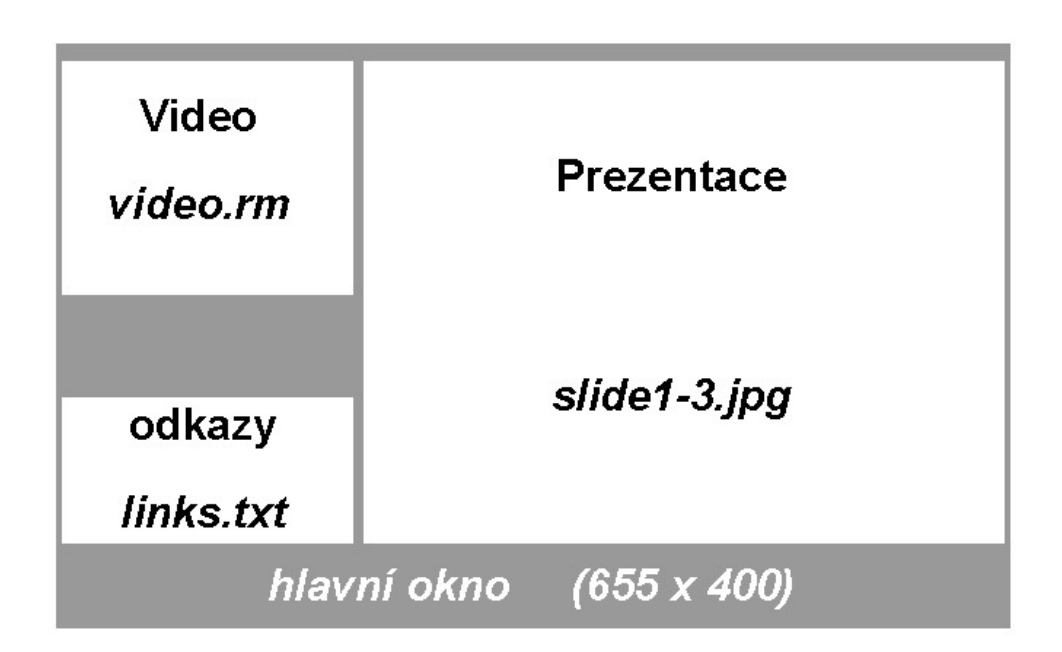

**Obrázek 11.1 – Vytvořené okno pomocí ukázkového kódu** 

#### **11.2 Vložení streamingového videa do HTML**

Jedná se o jednodušší metodu, jak synchronizovat video materiály s dalšími rich médii. V současné době existuje na trhu velké množství nástrojů, které toto umožňují. Jedním z hojně používaných je Microsoft Producer for PowerPoint. Windows media player sám o sobě neobsahuje funkci, pomocí které by mohl být synchronizován s doplňkovými materiály. Tento volně šiřitelný software umožňuje synchronizovat video s prezentacemi z Microsoft PowerPointu, HTML stránkami, obrázky, dalšími audio a video materiály. Tento nástroj umí spoustu užitečných funkcí, bohužel k jeho použití musejí být na počítači nainstalovány také Windows XP a Microsoft Office 2000 nebo XP. Toto omezení by do jisté míry mohlo některé uživatele odradit.

Další variantou by mohl být software od společnosti RealNetworks, dodávaný s softwarem pro server Helix. Jeho volně šiřitelná verze je omezena na maximálně 15 minut streamingového videa.

Další zajímavou variantou je použití některého LMS studia, zvládajícího administrativu spojenou s webcastingovým materiály. Jedním z nich je i Web Video Couse – WVC :: ONE.

## **12 WVC**

Server WVC.cz poskytuje webcastingové kurzy, které jsou určeny pro studium na všech typech vysokých škol. Poskytuje webcastingové kurzy, které je možné v rámci systému synchronizovat s dalšími rich médii jako jsou prezentace z PowerPointu, FLASH animace, obrázky a texty. Jeho využití je poměrně flexibilní. Celý systém byl spuštěn v roce 2002, od té doby v systému WVC :: ONE byly provedeny radikální inovace. Týkají se možnosti univerzální synchronizace. Tím se míní podpora dvou nejpoužívanějších formátů: Real Media a Windows Media. Eliminuje se tak nutnost nainstalování jediného přehrávače, kterým byl do roku 2005 Real Player. Přibyla také možnost komunikace pomocí chatu, který je u každého kurzu, a možnost poznámek pomocí online poznámkového bloku. Jednotlivé kurzy je možné distribuovat také v offline podobě na CD/DVD nosičích. Studenti tak nemusí být připojeni k internetu a mohou webcastingové přednášky sledovat doma v offline podobě.

Každé CD/DVD obsahuje tzv. komunikační centrum, které se nemusí instalovat a umožňuje procházení kurzů, testování potřebného přehrávače a připojení na server do systému WVC :: ONE.

#### **12.1 Systém z pohledu uživatele**

Systém WVC :: ONE je uživatelsky velmi přívětivý. Po otevření stránek na adrese http://wvc.pf.jcu.cz se zobrazí úvodní stránka systému.

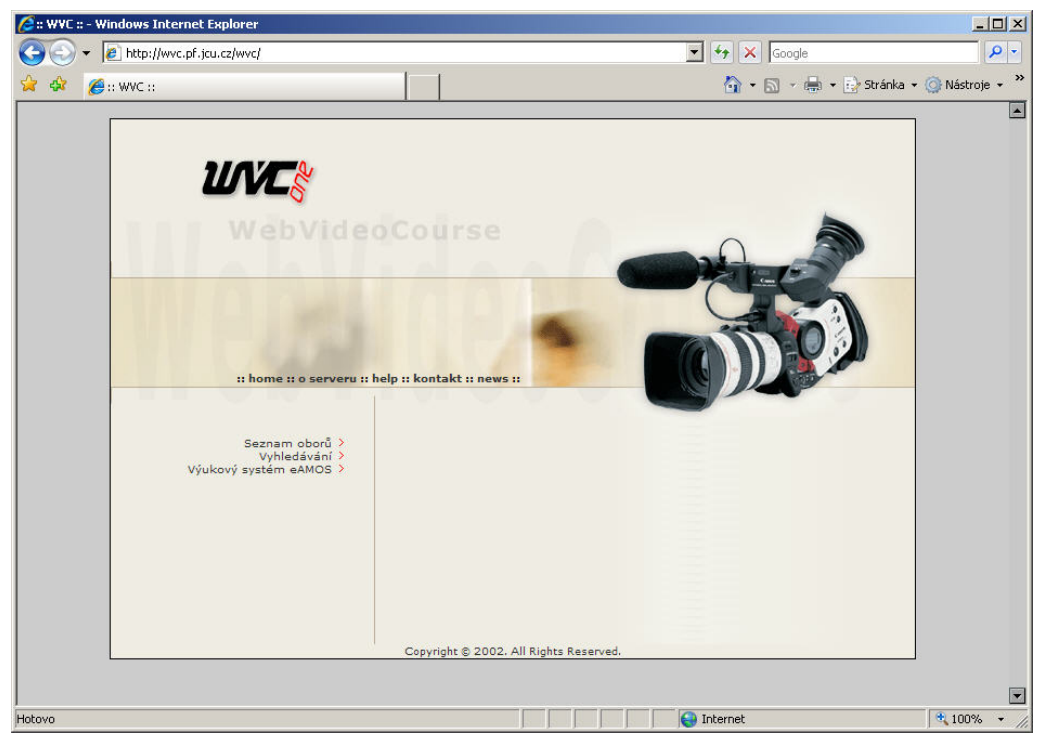

**Obrázek 12.1 – Úvodní stránka systému WVC :: ONE** 

Zde je pomocí přehledného menu možné přistoupit k požadovaným materiálům.

- home odkazuje na úvodní stránku systému
- o serveru zde jsou uváděny základní informace o systému
- help přístup k nápovědě
- kontakt kontaktní informace na správce systému
- news aktuální změny v systému + archiv již dříve zobrazených
- Výukový systém eAMOS odkaz do LMS studia vytvořeného v rámci Jihočeské univerzity
- Vyhledávání jedná se o poměrně unikátní vyhledávací systém, který umožňuje nalézt podle klíčových slov nebo doprovodných médií konkrétní sekvenci. Po kliknutí na odkaz nalezeného výrazu bude zobrazen výukový materiál od konkrétního časového úseku.

• Seznam oborů – Po kliknutí na tento odkaz se v pravé části zobrazí hlavní nabídkové menu. Při rozbalení nabídky se zobrazí kategorie oborů, do kterých jsou nabízené kurzy zařazeny. Po výběru kategorie je jíž vidět seznam dostupných kurzů.

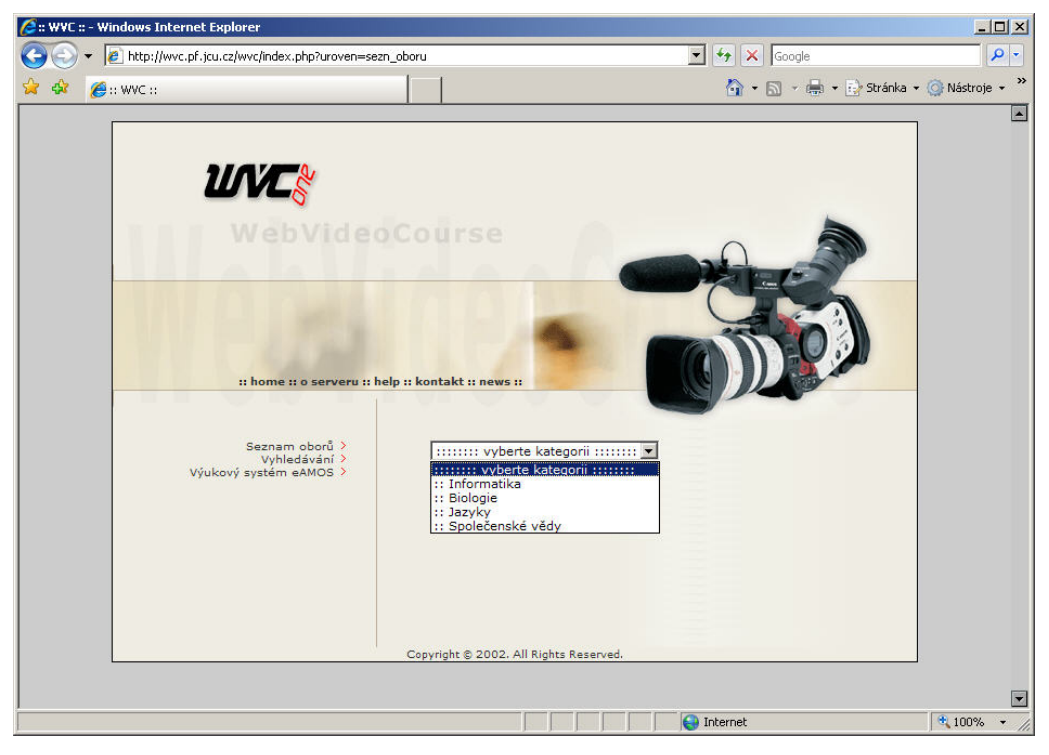

**Obrázek 12.2 – WVC – kategorie kurzů**

#### **12.1.1 Spuštění kurzu**

Po kliknutí na název kurzu se zobrazí nové okno prohlížeče. V tomto okně se již bude přehrávat samotný webcastingový materiál. V levé části obrazovky je uveden seznam kapitol včetně jejich částí. Po kliknutí na vybranou kapitolu, případně část kapitoly započne samotné přehrávání.

|                                         | C :: WVC :: (build 2) - Windows Internet Explorer |                                                                                                    | $-12 \times$ |
|-----------------------------------------|---------------------------------------------------|----------------------------------------------------------------------------------------------------|--------------|
|                                         |                                                   | http://wvc.pf.jcu.cz/wvc/_informatika/modules/real_media/log_ok.php?kod_publik=_informatika_43238id_r = 4 X Google | $\rho$ .     |
|                                         | $\bigoplus$ :: WVC :: (build 2)                   |                                                                                                    |              |
|                                         |                                                   |                                                                                                    |              |
|                                         |                                                   |                                                                                                    |              |
|                                         |                                                   |                                                                                                    |              |
| Přednáška I                             | :: čast 1<br>:: část 2<br>:: část 3               |                                                                                                    |              |
| Přednáška II                            | :: část 4<br>:: část 1<br>:: část 2               |                                                                                                    |              |
| Přednáška III                           | :: část 3<br>:: část 1<br>:: část 2<br>:: část 3  |                                                                                                    |              |
| Přednáška IV                            | :: část 4<br>:: část 5<br>:: část 1               |                                                                                                    |              |
|                                         | :: část 2<br>:: část 3<br>:: část 4               |                                                                                                    |              |
| Přednáška V                             | :: část 5<br>:: část 1<br>:: část 2               |                                                                                                    |              |
| Přednáška VI                            | :: část 3<br>:: část 4<br>:: část 1               |                                                                                                    |              |
| Přednáška VII :: část 1                 | :: část 2<br>:: část 3<br>:: část 4               |                                                                                                    |              |
| Přednáška VIII :: část 1                | :: část 2<br>:: část 3                            |                                                                                                    |              |
| Přednáška IX                            | :: část 4<br>:: část 1<br>:: část 2<br>:: část 3  |                                                                                                    |              |
| Přednáška X                             | :: část 4<br>:: část 1<br>:: část 2<br>:: část 3  |                                                                                                    |              |
| Přednáška XI<br>Přednáška XII :: část 1 | :: část 4<br>:: část 1                            |                                                                                                    |              |
|                                         |                                                   | $\bigodot$ Internet<br>$100\%$ $\sim$                                                                              |              |

**Obrázek 12.3 – WVC – seznam kapitol** 

#### **12.1.2 Přehrávání kurzu**

Po kliknutí na zvolenou kapitolu, či její část se změní obsah levé části okna. Již zde nebude zobrazen seznam kapitol, ale bude zde okno přehrávače, v kterém poběží vybraný webcastingový materiál. Pravá část okna je určena na doplňkový rich materiál, který se bude zobrazovat synchronně s probíraným tématem. Následující obrázek byl vytvořen v kurzu Algoritmy a datové struktury, kde video je synchronizováno s prezentací z PowerPointu. Pro návrat na seznam kapitol slouží tlačítko ÚVOD umístěné pod oknem přehrávače.

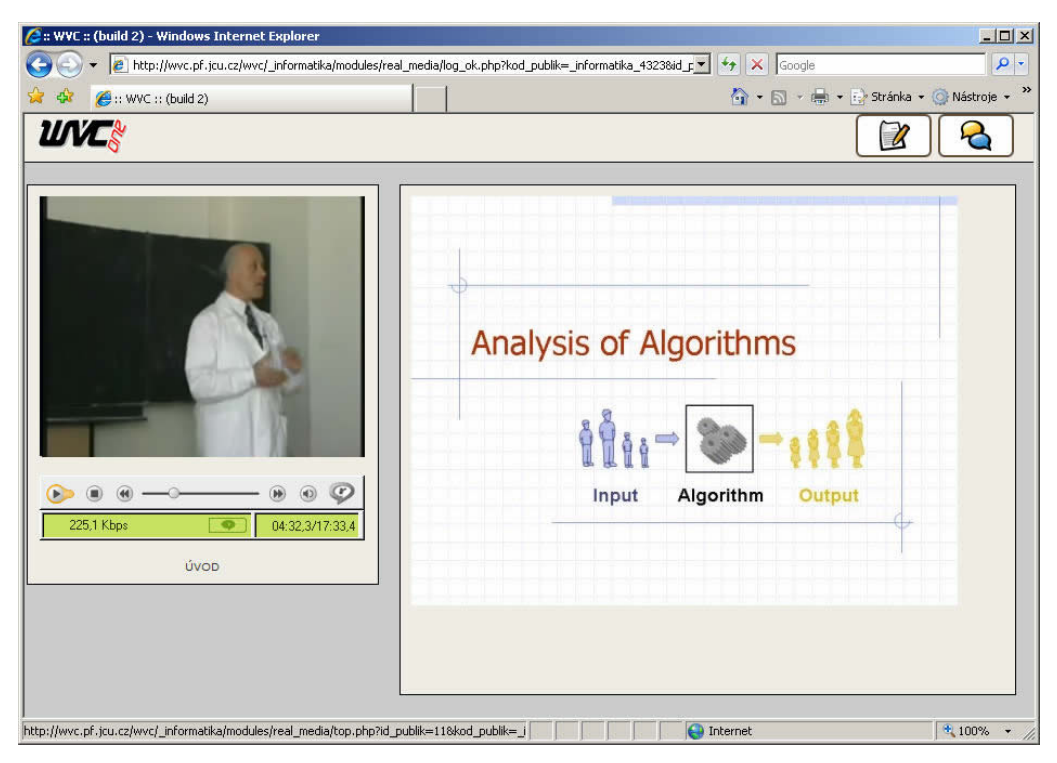

**Obrázek 12.4 – WVC – Algoritmy a datové struktury** 

#### **12.1.3 Poznámkový blok a chat**

Dva velice šikovné nástroje jsou přístupné po kliknutí na ikony umístěné v pravém horním rohu okna prohlížeče. Jedná se o ikonu spouštějící chat, v kterém je možné komunikovat on-line v rámci zobrazeného kurzu, a také poznámkový on-line blok s možností uložení do textového souboru.

| 23 http://wvc.pf.jcu.cz/wvc/files/flashchat/chat.php?kod_publik=_informatika_4323                                                                                                    |        |                                |  |  |
|----------------------------------------------------------------------------------------------------|--------|--------------------------------|--|--|
| [00:56:33] - Nowis: Přednáška algoritmy<br>[09:49:27] - L-one: test<br>[09:49:36] - L-one: halo, je tady nekdo?<br>KONECHISTORIE<br>[11:13:37] - Karel: Dobrý den, je tady někdo?<br>[11:13:44] - Karel: jak se Vám líbí přednáška? | Ξ<br>٠ | -- kdo je online ? --<br>Karel |  |  |
|                                                                                                    |        | <b>ODESLAT</b>                 |  |  |
| Hotovo<br>Internet                                                                                                    |        | $+100%$                        |  |  |

**Obrázek 12.5 – WVC – chat** 

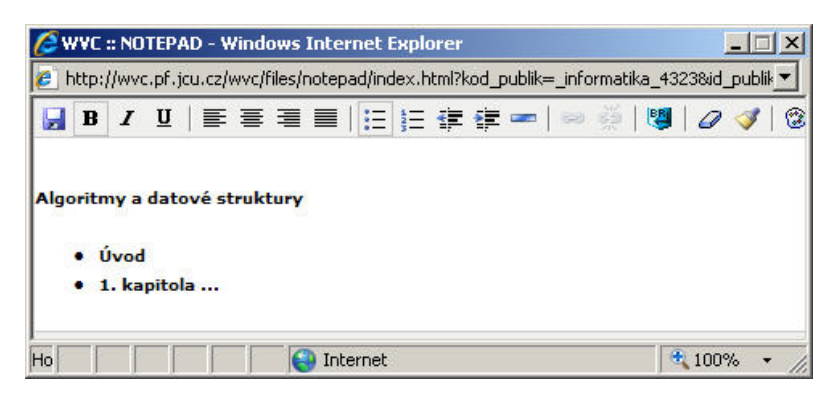

**Obrázek 12.6 – WVC – poznákový blok** 

#### **12.2 Vytvoření kurzu**

K vytvoření nového kurzu v LMS WVC :: ONE jsou zapotřebí administrátorská práva. Tato práva umožňují vytvoření nového kurzu, jeho editaci či odstranění. Administrátorská práva přiděluje pouze správce systému a bude nutné ho kontaktovat. Vstup do administrátorské části systému se stejně jako do klientské části provádí přes webový prohlížeč na adrese http://wvc.pf.jcu.cz. V další fázi je nutné vybrat obor, v rámci kterého bude nový kurz vytvořen a do kterého je přidělen administrátorský přístup. Dále stačí kliknout na ikonku ADMIN a již se zobrazí přihlašovací dialog. Po zadání uživatelského jména a hesla bude umožněn přístup do administrátorské části systému. V rámci této obrazovky je možné spravovat již vytvořené kurzy, případně vytvořit kurz nový. Po zadání jména kurzu a varianty publikování stačí kliknout na tlačítko odeslat a kurz je založen. Doporučuji použít variantu publikování UNI\_MEDIA, která umožňuje použít video jak ve formátu Windows Media, tak Real Media.

Nově vytvořený kurz se zobrazí v menu pod položkou Vaše materiály.

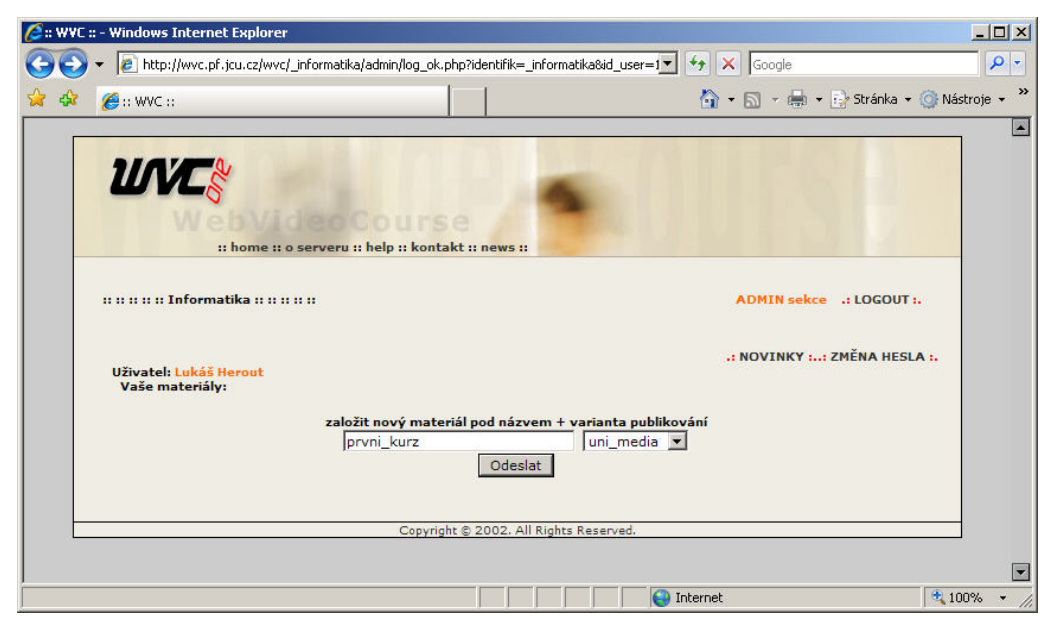

**Obrázek 12.7 – WVC – založení nového kurzu** 

#### **12.2.1 Plnění kurzu**

Plnění kurzu začíná po kliknutí na stejně pojmenovanou ikonu. Zobrazí se další okno, v kterém se již vytvářejí samotné kapitoly, na které je kurz rozdělen.

Zde je možné také již vytvořené kapitoly přejmenovat či vymazat. Při zakládání nové kapitoly je vždy důležité rozhodnout o jejím umístění – zda bude vložena na začátek, případně na konec.

Z tohoto místa probíhá také plnění jednotlivých kapitol. Po kliknutí na ikonu plnění se zobrazí nové okno prohlížeče, v kterém již dochází k importování videa buď ve formátu .rmv případně .wmv, a také k vlastní synchronizaci s dalšími rich médii.

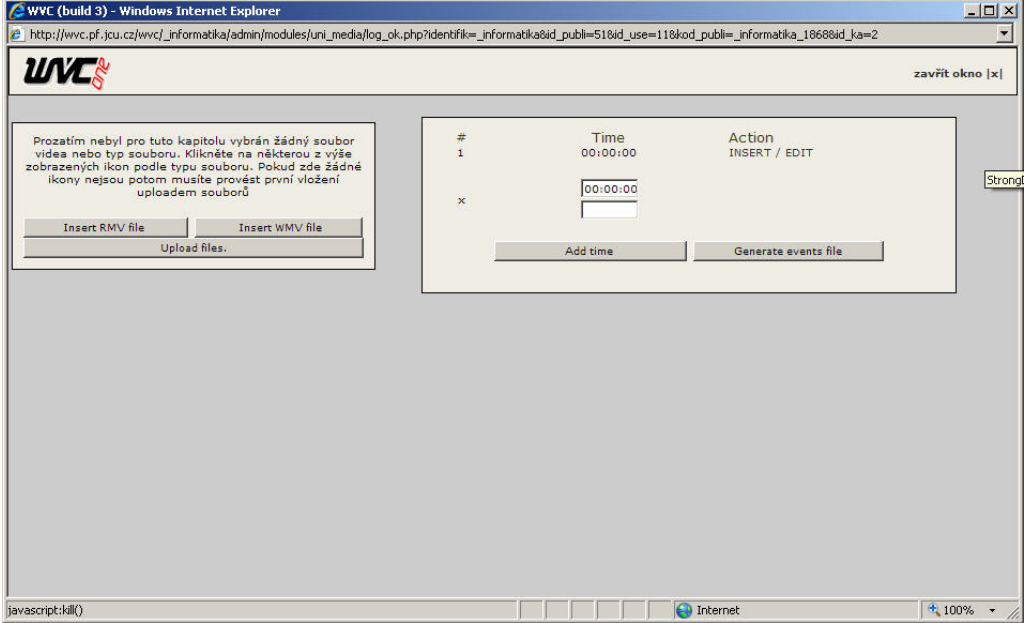

**Obrázek 12.8 – WVC – okno plnění a synchronizace** 

I zde je práce natolik přehledná a intuitivní, že nahrání souborů v požadovaném formátu by neměl být problém. Je možné, že díky nastavení některých vlastností serveru nebude možné nahrávat přes webové rozhraní objemná videa a bude potřeba požádat administrátora serveru o jejich umístění do kurzu. Pokud jsou videa v kurzu již umístěná, je možné zahájit synchronizaci.

#### **12.2.2 Vytvoření časových stop**

Po vložení video souboru se objeví ikona zvoleného média v pravém horním rohu. Při kliknutí se zobrazí nahrané video a synchronizace může začít. V pravé části okna se pomocí tlačítka Add time generují časové stopy, ke kterým se dá následně přiřadit vhodné rich médium.

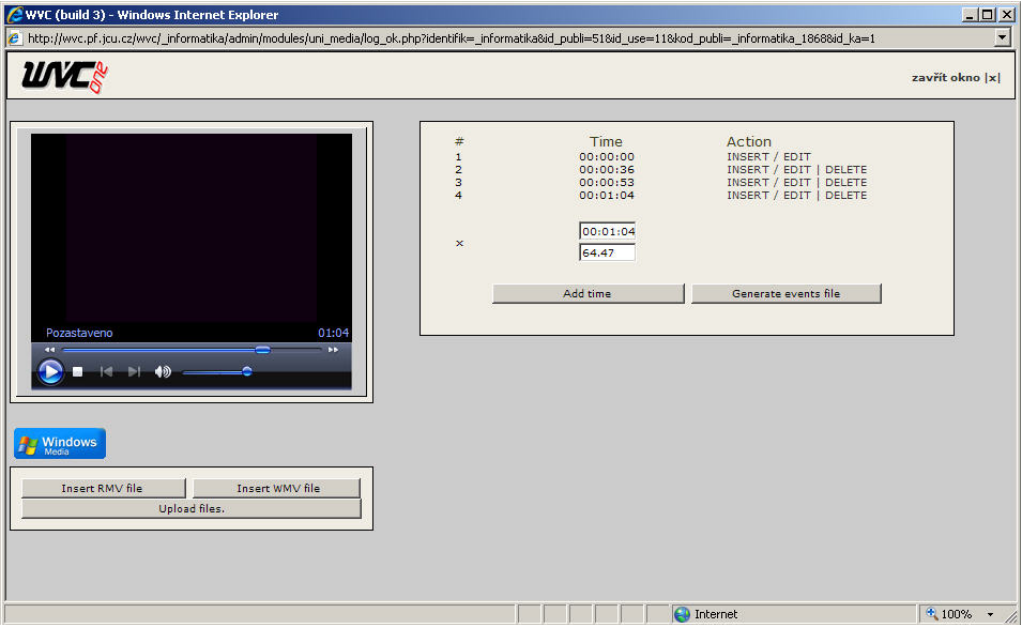

**Obrázek 12.9 – WVC – časové stopy** 

#### **12.2.3 Synchronizace s rich médiem**

Po vytvoření časových stop – úseků po kterých se zobrazuje vložené rich médium, je potřeba přidat požadované materiály. Po kliknutí na INSERT / EDIT u vybraného časového úseku se zobrazí nové okno s editorem. V něm je možné psát text, vkládat tabulky, obrázky, flash animace či použít prezentace z PowerPointu. Vše probíhá v příjemném a přehledném prostředí, tudíž by neměl být s vkládáním rich média, případně s psaním a formátováním textu žádný problém.

Po připravení obsahu, například vložením obrázku, jak je ukázáno níže, stačí kliknout na :: ULOŽIT :: a systém vše sám obstará. Je zde také znovu uveden čas, během kterého bude tento obsah zobrazen. Zde je možné provést korekci uvedeného času.

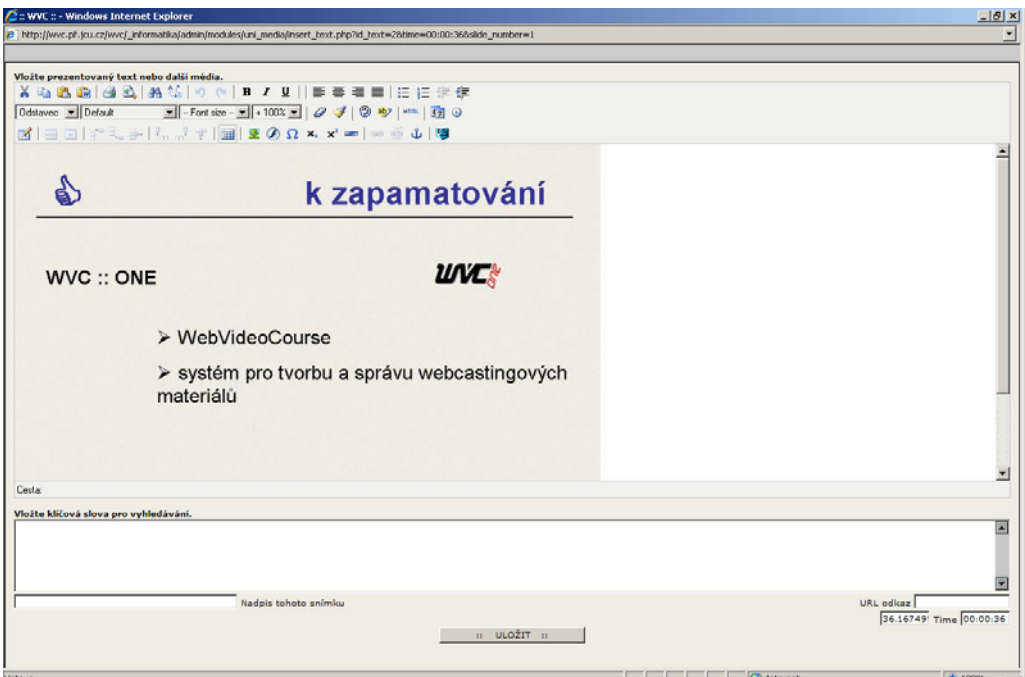

**Obrázek 12.10 – WVC – okno se synchronizovaným materiálem** 

Po dokončení synchronizace v rámci jedné kapitoly je nutné kliknout na Generate events file – tím se zapíší časové úseky a k ním synchronizované materiály. Dále se postupuje obdobně, dokud není celý kurz vytvořen.

#### **12.2.4 Zveřejnění kurzu a další nastavení**

Po přihlášení má administrátor kurzu možnost měnit určitá nastavení. Po kliknutí na ikonu Nastavení možné u požadovaného kurzu, je:

- měnit jeho název
- přidat odkaz na externí stránky
- aktivovat materiál dokud není provedena aktivace, kurz není posluchačům nabízen
- změnit podkategorii doporučuji toto nastavení neměnit
- změnit typ publikování opět doporučuji zachovat uni media
- změnit přístupnost materiálu buď volný, případně po přihlášení do systému
- přidat anotaci materiálu zadat klíčová slova například pro vyhledávání
- vstoupit do statistiky přístupů k materiálům

## **12.3 Praktická ukázka v systému WVC**

V rámci bakalářské práce byla vytvořena praktická ukázka v systému Web Video Course, umístěná na DVD-ROM a přiložena k tištěným verzím práce archivovaných PF JU.

## **13 Diskuse**

V úvodu práce jsem stanovil hypotézu H1. - Webcasting je vhodný nástroj pro každého a budoucností pro distanční vzdělávání. Na základě formulací problémů, které jsem uvedl v kapitole 3, jsem vypracoval dotazník, v kterém mi studenti Pedagogické fakulty Jihočeské univerzity odpovídali na položené otázky. Vzhledem k povaze otázek, jsem bral ze vzorku studentů pouze ty, kteří navštěvují Pedagogickou fakultu Jihočeské univerzity více než 1 rok a měli by mít již přehled o možnostech eLearningu v rámci fakulty.

Z dotazníku jasně vyplynulo, že 80% studentů se stále setkává s přednáškami, které nejsou podpořeny například dataprojektorem, elektronickou tabulí, výukovými materiály na internetu apod., i když by to 95% studentů uvítalo. Je výzvou pro akademiky, aby zapojili výše uvedené prvky do svých přednášek a cvičení, zvláště na půdě Pedagogické fakulty, která připravuje nové učitele. Jednou z dalších otázek jsem zjišťoval znalost pojmu eLearning a jeho aplikaci v rámci Jihočeské univerzity. 83% studentů je přesvědčeno o své znalosti slova eLearning. Bohužel pouze 28% studentů odpovědělo ANO na otázku, zda znají nějaké eLearningové studio, případně eLearningový portál fungující v rámci PF JU, případně celé JU. Při detailnějším dotazování na nejpoužívanější LMS studio eAMOS již potvrdilo jeho používání více než 50% dotazovaných studentů. Při dotazování na další eLearningové studia v rámci univerzity pouze 19% studentů potvrdilo znalost WVC a jen 5% někdy tento portál navštívilo.

Věřím, že podpora LMS studií v rámci Jihočeské univerzity bude stoupat a pokud by se uvedený dotazník opakoval například za 5 let, již budou čísla pozitivnější. Dotazník uvádím v příloze A bakalářské práce.

Pokud se vrátím zpět ke stanovené hypotéze H1, dovoluji si tvrdit, že metodologie uvedená v této bakalářské práci je opravdu nástrojem pro každého. Z hlediska posluchačů se jedná o velice zajímavý prvek, který zpestřuje výuku a přináší nový komunikační prostředek. Rozvoj samotného streamingu se dá také vypozorovat na serveru www.youtube.com, kde má každý návštěvník možnost umístit své webcastingové materiály a podle svého uvážení je volně zpřístupnit. Z hlediska autora takového materiálu není v dnešní době problém s přístupem k požadovanému hardwarovému a softwarovému vybavení. Základní znalosti potřebné pro vytváření těchto materiálů nejsou nijak odborné a po několika pokusech zvládne opravdu každý vytvořit kvalitní webcastingové video.

Druhou částí hypotézy bylo konstatování, že webcasting je budoucností pro distanční vzdělávání. Již znalost portálu WVC, i když pouze u 19% studentů, dává určitou naději a podporu pro toto konstatování. Portál je určen převážně pro distanční studium, jelikož kurzy umístěné na serveru je možné sledovat odkudkoliv pomocí sítě internet. Tím je umožněn studentům přístup k přednáškám, které momentálně nemohli navštívit, či které díky distanční formě studia jsou kráceny, či vykonávány pouze touto formou. Pokud by podpora toho portálu a webcastingového videa obecně nadále stoupala jak ze strany univerzit a škol, tak samozřejmě posluchačů, jednalo by se opravdu o budoucnost distančního vzdělávání, kdy by studenti mohli navštěvovat školu jen ve zkouškovém období, případně ve výjimečných případech.

Dovoluji si tvrdit, že hypotéza byla splněna z 75%.

## **14 Závěr**

V současné době jsou webcastingové materiály ve velkém rozmachu. Vznikají servery, kde běžní uživatelé mohou vyzkoušet streamingovou technologii a kde se mohou pochlubit se svým videem ostatním návštěvníkům. Samozřejmě vznikají i profesionální servery, fungující na této technologii, kde je možné sledovat různé odborné přednášky, konference či oblíbený televizní pořad. Zhlédnout televizní noviny na internetu nebo se vrátit k zajímavé reportáži, vysílané před měsícem v poradu Střepiny, stojí uživatele jen pár kliknutí na webových stránkách.

Tématem práce bylo zpracování problematiky tvorby webcastingových materiálů. Uvedl jsem všechny potřebné části, od plánování obsahu, odlišnosti streamingu, pravidel a rad, jak natáčet, odlišnosti natáčení, přes potřebné vybavení, postup digitalizace, úpravy video a audio materiálů. Část práce jsem také věnoval kódování videa do vhodného formátu, přehledu těchto formátů a závislosti formátu a softwarového vybavení jak na straně serveru, tak u uživatele.

Praktická část bakalářské práce uvádí srovnání dvou nejpoužívanějších technik pro práci s webcastingovými materiály a jejich synchronizací s ostatními rich médii, jako jsou prezentace z PowerPointu, Flash animace, obrázky texty … Jedná se o SMIL technologii a integraci webcastingových materiálů do HTML stránek. Detailně jsem se zde zaměřil na systém WVC – Web Video Course, provozovaný na Pedagogické fakultě Jihočeské univerzity. Tento systém integruje webcastingové materiály do HTML kódu a zobrazuje je v rámci LMS studia. Zpracoval jsem manuál, který usnadňuje práci v systému jak uživateli, tak samozřejmě správci jednotlivých kurzu při vytváření materiálů. Součástí práce je také webcastingový materiál, vytvořený v systému WVC.

## **Seznam použité literatury**

- NOVÁK, Milan. V*oxcafe.cz* [online]. 2007. 2007 [cit. 2007-02-12]. Dostupný z WWW: <http://www.voxcafe.cz/clanky/webcasting.html>. ISSN 1802-2804.
- WAGNER, Jan. *ELearning* [online]. 24.1.2007. Wikipedia.org, 2007 [cit. 2007-02-13]. Dostupný z WWW: <http://cs.wikipedia.org/wiki/ELearning>. <http://www.ceskaskola.cz/>.
- *ELearning* [online]. 24.1.2007. Wikipedia.org, 2007 [cit. 2007-02-13]. Dostupný z WWW: <http://cs.wikipedia.org/wiki/ELearning>. <http://cit.osu.cz/index.php?kategorie=34437&id=2285>.
- *Kontis e-Learning: Součásti e-learning* [online]. [2005] [cit. 2007-03-13]. Dostupný z WWW: <http://www.elearn.cz/uvod\_soucasti.asp?menu=elearning&submenu=soucasti>.
- *Kontis e-Learning: Součásti e-learning* [online]. [2005] [cit. 2007-03-13]. Dostupný z WWW:  $\leftarrow$  http://www.elearn.cz/uvod\_soucasti\_ridici.asp?menu=elearning&submenu=soucasti&su  $bsubmenu=ridici$
- *LMS eDoceo*  $\geq$  *co je to e-learning* [online]. [2005] [cit. 2007-03-13]. Dostupný z WWW: <http://www.edoceo.cz/elearning/>.
- NOVÁK, Milan. *Woxcafe.cz* [online]. 2007. 2007 [cit. 2007-02-12]. Dostupný z WWW: <http http://www.voxcafe.cz/clanky/slovnikpojmu/rich-media.html>. ISSN 1802-2804.
- *Kontis e-Learning: Součásti e-learning* [online]. [2005] [cit. 2007-03-13]. Dostupný z WWW: <http://www.e-learn.cz/uvod\_coje\_blended.asp?menu=elearning&submenu =coje&subsubmenu=blended>.
- HORNHILL, Sally, et al. *Video Streaming: a guide for educational development*. Asensio Mireia. first edition. Manchester, UK : The JISC Click and Go Video Project, ISD, UMIST, PO Box 88, Manchester, M60 1QD, 2002. 80 s. Dostupný z WWW: <www.clickandgovideo.ac.uk>.ISBN 0 9543804-0-1.
- ŠKOPEK, Pavel. *Technet.idnes.cz* [online]. Idnes.cz, 2005 , 30.3.2005 [cit. 2007-02-18]. Dostupný z WWW: <http://technet.idnes.cz/tec\_foto.asp?r=tec\_foto&c=A050329\_144621\_digit al psp>
- ŠKOPEK, Pavel. *Dobrá videokamera nemusí být drahá* [online]. Technet.cz, c1998-2007 [cit. 2007-03-12]. Dostupný z WWW: <http://technet.idnes.cz/tec\_foto.asp?r=tec\_foto&c=A050511\_133252\_digit al psp>.
- BROŽ, Josef. *Srovnání Webových kamer: Logitech vs Creative Labs* [online]. Czech Computer, 2006 [cit. 2007-03-12]. Dostupný z WWW: <http://www.czechcomputer.cz/art\_doc-E21B9165C7B7A470C12571C4003AB3ED.html>.
- Amos software. *Adobe Premiere Elements 3* [online]. c2006 [cit. 2007-04- 12]. Dostupný z WWW: <http://www.amsoft.cz/produkty/adobe/premiereel/overview.html>.
- Amos software. *Adobe Premiere Pro 2* [online]. c2006 [cit. 2007-04-12]. Dostupný z WWW: <http://www.amsoft.cz/produkty/adobe/premiere/overview.html>.
- *Videoeditační program Pinnacle Studio 10.5. Titanium Edition CZ + 20th Anniversary pack - alza.cz* [online]. [2007] [cit. 2007-04-12]. Dostupný z WWW: <http://www.alza.cz/videoeditacni-program-pinnacle-studio-10-5 titanium-edition-cz-20th-anniversary-pack-d67175.htm>.
- Ministerstvo informatiky ČR. *Ministerstvo informatiky ČR: Národní politika pro vysokorychlostní přístup - broadband strategie* [online]. 2005 [cit. 2007-03-24]. Dostupný z WWW: <http://www.micr.cz/scripts/detail.php?id=3157>.
- GRIMMICH, Šimon. *SMIL jazyk pro multimediální prezentace -- XML -- Vývoj aplikací* [online]. 2004 [cit. 2007-04-16]. Dostupný z WWW: <http://interval.cz/clanky/smil-jazyk-pro-multimedialni-prezentace/>.
- PRŮCHA, Jan, WALTEROVÁ, Eliška, MAREŠ, Jiří. *Pedagogický slovník*. 4. aktualiz. vyd. Praha : Nakladatelství Portál, 2003. 322 s. ISBN 80-7178- 772-8.
- CESNET, z. s. p. o.. *CESNET* [online]. c1996-2007. Dostupný z WWW: <www.cesnet.cz>.
- Google. *Google* [online]. c2007. Dostupný z WWW: <www.google.com>.
- Wikipedia. *Wikipedia* [online]. [2007]. Dostupný z WWW: <http://www.wikipedia.org/>.
- PF JU. *:: WVC ::* [online]. c2002. Dostupný z WWW: <http://wvc.pf.jcu.cz/wvc/>.

# **Příloha A**

Seznam otázek použitých při dotazování studentů Pedagogické fakulty JU.

- Studujete Pedagogickou fakultu Jihočeské univerzity?
- Studujete ve 2. a vyšším ročníku?
- Studujete výpočetní techniku? (Bc. obor, případně v kombinaci s jiným předmětem)
- Setkáváte se stále s přednáškami, při kterých nejsou použita žádná multimediální zařízení, jako například dataprojektor?
- Vyhovuje Vám výuka podpořená například dataprojektorem a také přístup k promítaným materiálům?
- Víte, co je eLearning?
- Znáte nějaké eLearningové studio, případně eLearningový portál fungující v rámci PF JU, případně celé JU?
- Znáte systém eAMOS poskytujícího studijní materiály v podobě kurzů, které jsou zakládány lektory?
- Navštívili jste někdy stránky eAMOS?
- Používáte aktivně ke svému studiu portál eAMOS?
- A co ostatní eLearningová studia provozovaná v rámci Jihočeské univerzity? Znáte například WVC – Web Video Course?
- Navštívili jste někdy systém WVC :: ONE, například pro shlédnutí některé z přednášek či kurzů?

# **Příloha B**

V rámci bakalářské práce byla vytvořena praktická ukázka v systému Web Video Course, umístěná na DVD-ROM a přiložena k tištěným verzím práce archivovaných PF JU.